**Bakalářská práce**

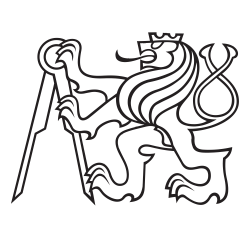

**České vysoké učení technické v Praze**

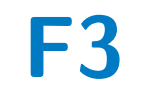

**F3 Fakulta elektrotechnická Katedra teorie obvodů**

**Aplikace pro měření pohybu pacienta při snímání obrazu pozitronové emisní tomografie**

**Application for measurement of patient movement during positron emission tomography image acquisition**

**Barbora Lánská**

**Vedoucí práce: Ing. Kateřina Macková Studijní program: Lékařská elektronika a bioinformatika Květen 2024**

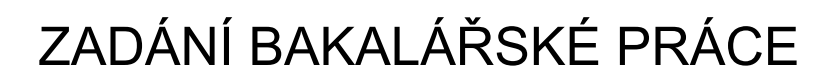

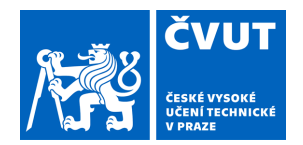

#### **I. OSOBNÍ A STUDIJNÍ ÚDAJE**

Příjmení: **Lánská** Jméno: **Barbora** Osobní číslo: **507424** 

Fakulta/ústav: **Fakulta elektrotechnická** 

Zadávající katedra/ústav: **Katedra teorie obvodů** 

Studijní program: **Lékařská elektronika a bioinformatika** 

#### **II. ÚDAJE K BAKALÁŘSKÉ PRÁCI**

Název bakalářské práce:

**Aplikace pro měření pohybu pacienta při snímání obrazu pozitronové emisní tomografie** 

Název bakalářské práce anglicky:

**Application for measurement of patient movement during positron emission tomography image acquisition** 

Pokyny pro vypracování:

Pozitronová emisní tomografie (PET) je standartní zobrazovací technikou lidského těla. Pohyb pacienta během snímání PET obrazu může vést ke zhoršení efektivního prostorového rozlišení obrazu a snížení jeho kvality pro další hodnocení, zejména u zobrazení mozku. Pokud je pohyb pacienta odhalen bezprostředně po snímání obrazu, lze jeho negativní vliv na kvalitu PET obrazu omezit rekonstrukcí pouze kratšího úseku měření, kdy byl pohyb pacienta malý. Pohyb pacienta je běžně vizuálně hodnocen radiology v dynamické sekvenci PET obrazů. Odhalení pohybu pacienta nicméně může být obtížné a subjektivní. Cílem práce je vývoj aplikace, která na základě koregistrace sekvence dynamických PET obrazů automaticky změří pohyb pacienta a pomůže tak vybrat vhodný úsek měření pro rekonstrukci PET obrazu a omezit tak negativní vliv pohybu pacienta na kvalitu PET obrazu.

1) Seznamte se s faktory zhoršujícími kvalitu FDG-PET vyšetření

2) Implementujte techniku rigidní transformace 3D obrazů

3) Na základě registrace dynamických snímků stanovte velikost pohybu pacienta

4) Na souboru dat pacientů stanovte přípustný pohyb pacienta ve skeneru

5) Vytvořte samospustitelnou aplikaci s grafickým uživatelským rozhraním pro měření pohybu pacienta z dynamických PET snímků

Seznam doporučené literatury:

[1] Y. Ikari, T. Nishio, Y. Makishi, et al., "Head motion evaluation and correction for PET scans with 18F FDG in the Japanese Alzheimer's disease neuroimaging initiative (J-ADNI) multi-center study", Annals of Nuclear Medicine, vol. 26, no. 7, pp. 535–544, 2012, issn: 09147187. doi: 10.1007/s12149-012-0605-4.

[2] U. E. Ruttimann, P. J. Andreason, and D. Rio, "Head motion during positron emission tomography: is it significant?", Psychiatry Research: Neuroimaging, vol. 61, no. 1, pp. 43–51, 1995, issn: 09254927. doi: 10.1016/0925-4927(95)02565-F.

Jméno a pracoviště vedoucí(ho) bakalářské práce:

**Ing. Kateřina Macková katedra teorie obvodů FEL** 

Jméno a pracoviště druhé(ho) vedoucí(ho) nebo konzultanta(ky) bakalářské práce:

Datum zadání bakalářské práce: **12.02.2024** Termín odevzdání bakalářské práce: **24.05.2024** 

Platnost zadání bakalářské práce: **21.09.2025** 

Ing. Kateřina Macková podpis vedoucí(ho) práce

doc. Ing. Radoslav Bortel, Ph.D. podpis vedoucí(ho) ústavu/katedry

\_\_\_\_\_\_\_\_\_\_\_\_\_\_\_\_\_\_\_\_\_\_\_\_\_\_\_ \_\_\_\_\_\_\_\_\_\_\_\_\_\_\_\_\_\_\_\_\_\_\_\_\_\_\_ \_\_\_\_\_\_\_\_\_\_\_\_\_\_\_\_\_\_\_\_\_\_\_\_\_\_\_ prof. Mgr. Petr Páta, Ph.D. podpis děkana(ky)

#### **III. PŘEVZETÍ ZADÁNÍ**

Studentka bere na vědomí, že je povinna vypracovat bakalářskou práci samostatně, bez cizí pomoci, s výjimkou poskytnutých konzultací. Seznam použité literatury, jiných pramenů a jmen konzultantů je třeba uvést v bakalářské práci.

> . Datum převzetí zadání Podpis studentky podpis studentky

#### **Poděkování**

Děkuji vedoucí práce Ing. Kateřině Mackové za předání užitečných rad, trpělivost a vstřícný přístup při vypracování bakalářské práce. Také děkuji prof. MUDr. Pavlu Krškovi, Ph.D. z Kliniky dětské neurologie a prof. MUDr. Petru Marusičovi, Ph.D. z Neurologické kliniky Fakultní nemocnice v Motole za poskytnutí dat k bakalářské práci. Děkuji doc. MUDr. Otakaru Bělohlávkovi, CSc. z PET centra Nemocnice Na Homolce za spolupráci a rady při specifikaci funkčních a grafických požadavků na aplikaci vyvíjenou v této práci. Děkuji své rodině za podporu během mého studia.

#### **Prohlášení**

Prohlašuji, že jsem předloženou práci vypracovala samostatně a že jsem uvedla veškeré použité informační zdroje v souladu s Metodickým pokynem o dodržení etických principů při přípravě vysokoškolských závěrečných prací.

V Praze 24. května 2024

#### **Abstrakt**

Pohyb pacienta během FDG-PET vyšetření může vést ke zhoršení efektivního prostorového rozlišení pořízeného snímku a zhoršit jeho kvalitu pro další hodnocení. V případě, kdy je pohyb pacienta odhalen bezprostředně po skončení snímání, je možné negativní vliv pohybu omezit zkrácením časového úseku rekonstrukce pouze na dobu, během které pacient nevykonal žádný velký pohyb.

Pohyb pacienta je v klinické praxi běžně hodnocen vizuálně, nicméně odhalení pohybu může být obtížné a závisí na individuálním hodnotiteli. Proto byla v této práci vyvinuta samospustitelná aplikace, která na základě registrace sekvence dynamických PET snímků automaticky změří a vyhodnotí pohyb pacienta.

Aplikace umožňuje změřit a klasifikovat velikost pohybu na základě uživatelem zadaných mezí nebo na základě automatické statistické analýzy v rámci referenční skupiny pacientů. Vytvořená aplikace má grafické uživatelské rozhraní, které uživateli umožňuje volit nastavení analýzy pohybu a zobrazit a uložit její výsledky. Aplikace byla implementována v jazyce Python s využitím registrace obrazů knihovny SimpleITK. Je samospustitelná v operačním systému Windows.

Navržená aplikace splňuje všechny zadané funkční požadavky. Umožňuje vyčíslit a přehledně zobrazit velikost pohybu, čímž může pomoci při odhalení a hodnocení pohybu pacienta během FDG-PET snímání. V budoucnu bude dále vyvíjena a přizpůsobena potřebám klinické praxe.

**Klíčová slova:** FDG-PET, pohyb pacienta, registrace obrazů, aplikace

#### **Abstract**

Patient motion during FDG-PET examination can lead to a decrease in the effective spatial resolution of the acquired image and degrade its quality for further evaluation. If patient motion is detected immediately after image acquisition, it is possible to diminish the negative impact of patient motion by shortening the time interval of image reconstruction. Therefore, the acquired image will be reconstructed only from the time interval during which the patient did not make any significant movement.

In clinical practice, patient motion is usually evaluated visually by radiologists; however, detecting patient motion can be challenging and may depend on the individual evaluator. Therefore, a selfexecutable application, which can automatically measure patient motion based on the registration of dynamic PET images, was developed in this thesis. The application enables the measurement and classification of motion magnitude based on user-defined thresholds or automatic statistical analysis within the reference group of patients. The application has a graphical user interface which allows users to change analysis settings and display and save its results. The application was implemented in Python with the use of image registration in the SimpleITK library. It is self-executable on the Windows operating system.

The developed application meets all the functional requirements given. It computes and clearly displays the magnitude of motion. Therefore, it can help detect and evaluate patient movement during FDG-PET image acquisition. In the future, the application will be further developed and adapted to clinical practice needs.

**Keywords:** FDG-PET, patient motion, image registration, application

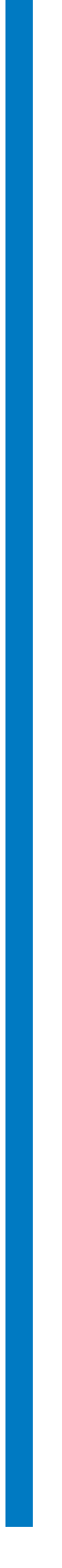

## **Obsah**

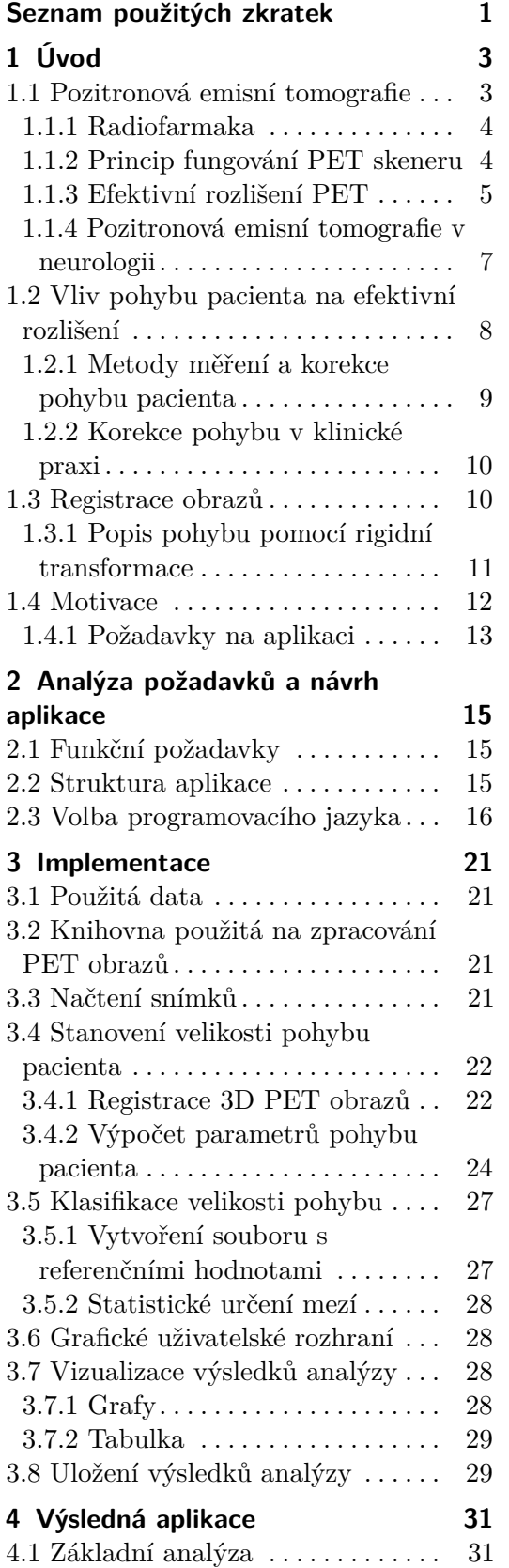

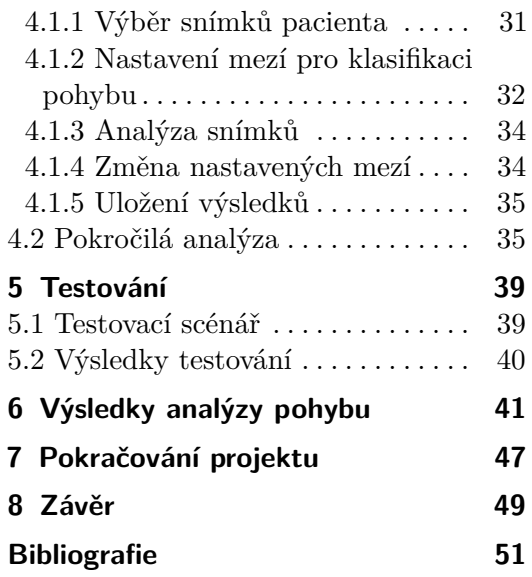

## **Obrázky**

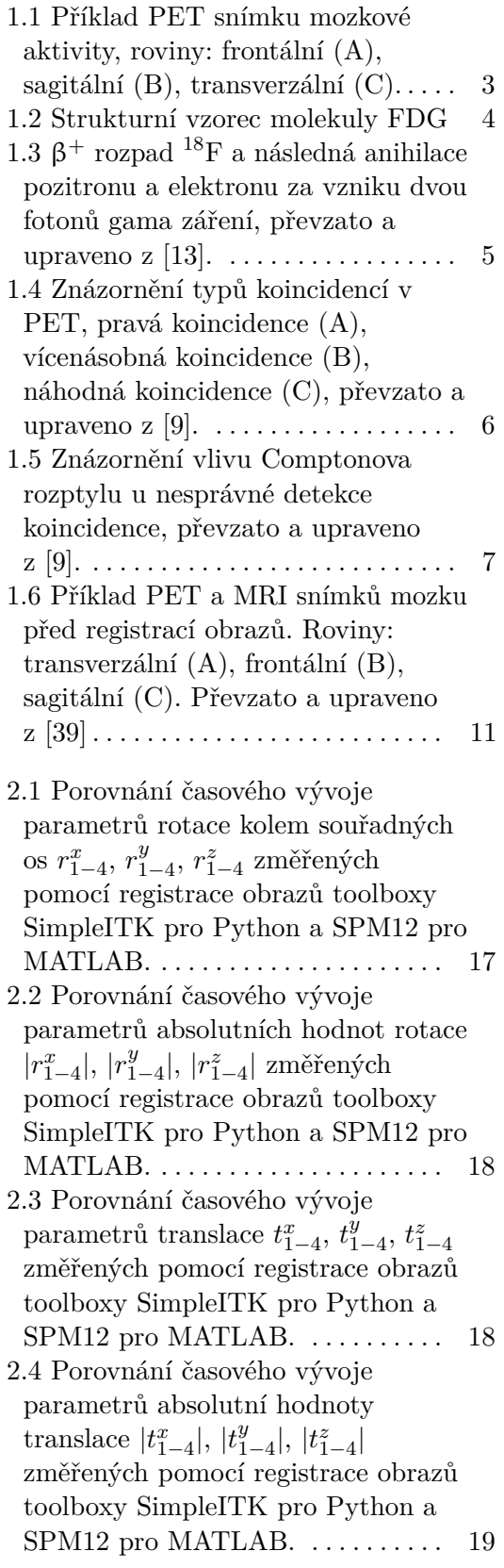

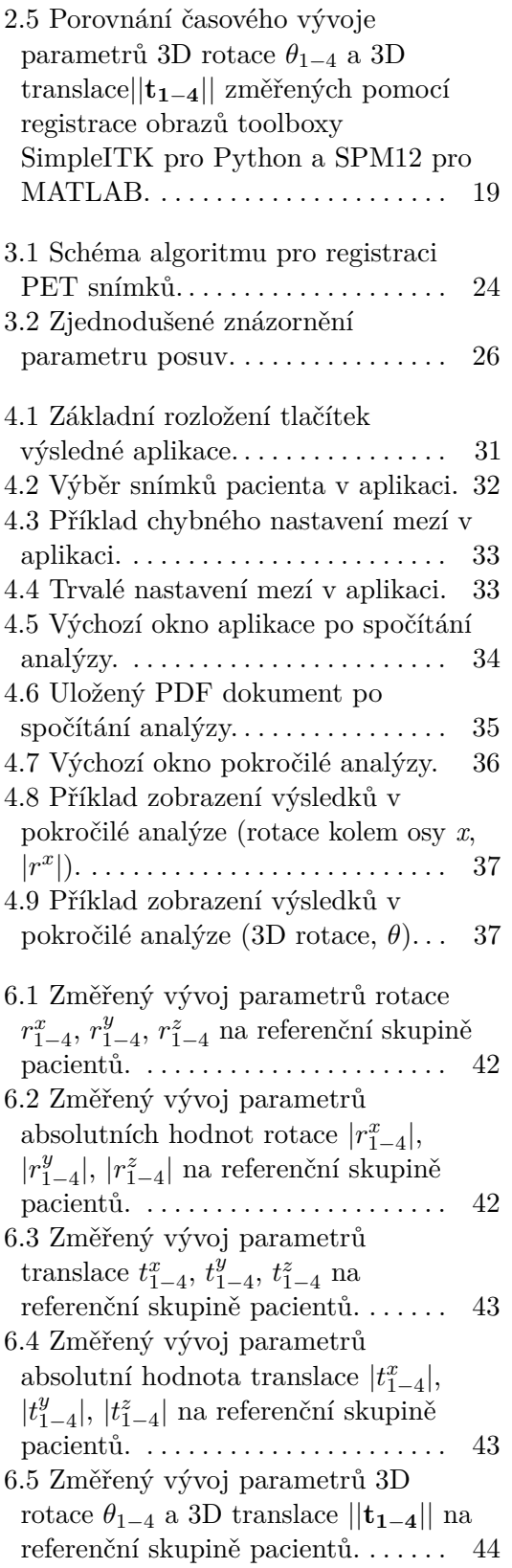

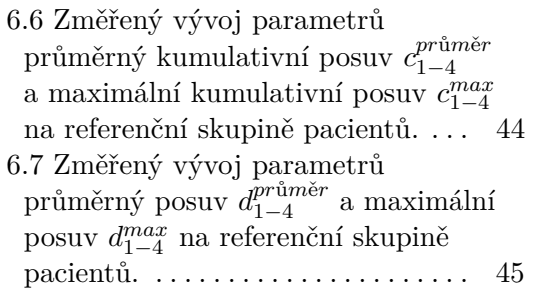

# <span id="page-10-0"></span>**Seznam použitých zkratek**

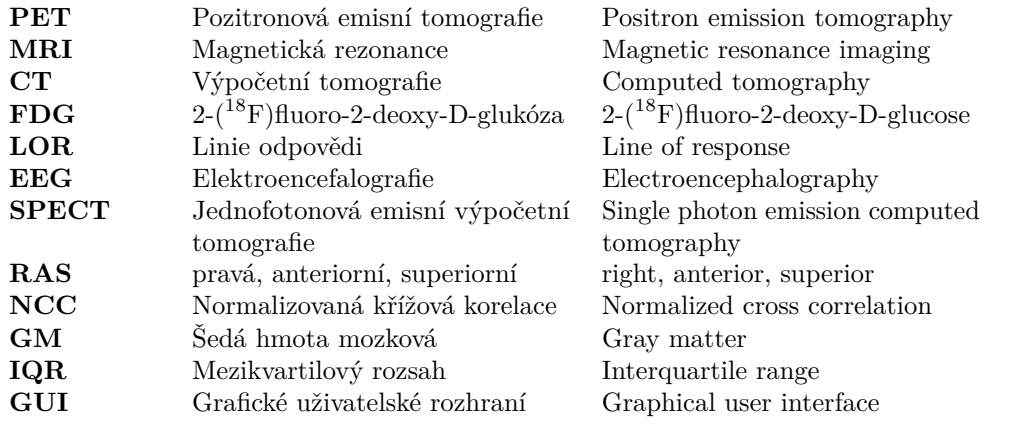

## <span id="page-12-0"></span>**Kapitola 1**

**Úvod**

#### <span id="page-12-1"></span>**1.1 Pozitronová emisní tomografie**

Pozitronová emisní tomografie (PET) patří mezi nukleární zobrazovací metody využívané v medicíně. Tato diagnostická metoda se nejčastěji využívá v neurologii, kardiologii nebo onkologii. Umožňuje zobrazení fyziologických a patologických procesů probíhajících v těle vyšetřované osoby [\[1\]](#page-60-2). Funguje na principu detekce radioaktivního  $\beta^+$  záření, které udává koncentraci radioaktivní látky v tkáních. Pacientovi se před vyšetřením intravenózně aplikuje radiofarmakum, což je látka která obsahuje radionuklid chemicky navázaný na neaktivní látku. Neaktivní látka zajišťuje distribuci radiofarmaka v těle pacienta. Po uplynutí určité doby dochází k rozpadu radionuklidu, při kterém se do okolí uvolní radioaktivní záření. PET skener je schopný toto záření detekovat.

Výsledný šedotónový snímek zobrazuje informace o chemické aktivitě ve vybrané tkáni nebo orgánu. Intenzita barvy odpovídá množství radioaktivních rozpadů v dané oblasti. V praxi se PET snímek zobrazuje také v různých barevných paletách jako je například duha. V moderních zařízeních bývá často součástí PET skeneru také CT nebo MRI skener. Ty dokážou na rozdíl od PET skeneru zobrazit anatomickou stavbu tkání. Koregistrace barevného PET snímku a šedotónového CT nebo MRI pomáhá radiologovi s analýzou případných abnormalit.

<span id="page-12-2"></span>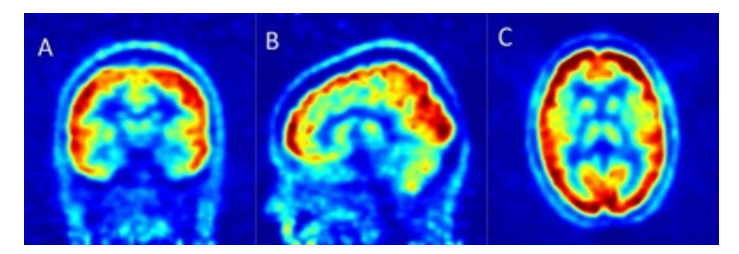

**Obrázek 1.1:** Příklad PET snímku mozkové aktivity, roviny: frontální (A), sagitální (B), transverzální (C).

#### <span id="page-13-0"></span>**1.1.1 Radiofarmaka**

Existuje mnoho druhů radiofarmak. Některé druhy se mohou specificky vázat na vybranou tkáň nebo orgán. Mezi používané radionuklidy patří například: fluor  $({}^{18}F)$ , kyslík  $({}^{15}O)$ , dusík  $(^{13}N)$  nebo jód  $(^{124}I)$  [\[1\]](#page-60-2). Nejvýznamnějším a nejpoužívanějším radiofarmakem využívaným během PET vyšetření je  $2-(^{18}F)$ fluoro-2-deoxy-D-glukóza (FDG) [\[2\]](#page-60-3). FDG se používá při zobrazování metabolismu. Jedná se o izotop fluoru $^{18}{\rm F},$ který je chemicky navázán na glukózu.

1. Úvod **..............................................**

Interval mezi podáním radiofarmaka a následným vyšetřením závisí na poločasu rozpadu radionuklidu. <sup>18</sup>F má poločas rozpadu 109 min [\[3\]](#page-60-4). Pacientovi se aplikuje intravenózně 30–75 min před začátkem snímání [\[4\]](#page-60-5)–[\[6\]](#page-60-6).

<span id="page-13-2"></span>FDG se podobně jako glukóza dostane do buněk, které takto označenou glukózu neumí dále zpracovat [\[3\]](#page-60-4). V místech, kde se v těle pacienta akumuluje více FDG je metabolismus zvýšený. Jedná se tedy o hypermetabolismus, který může indikovat tumory. Tumory jsou metabolicky aktivní a na PET snímcích jsou zobrazovány s vyšší intenzitou. Naopak hypometabolismu může značit například epileptogenní tkáň nebo gliové jizvy.

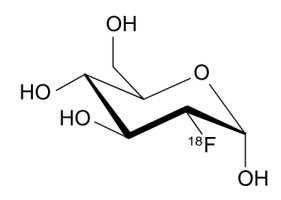

**Obrázek 1.2:** Strukturní vzorec molekuly FDG

#### <span id="page-13-1"></span>**1.1.2 Princip fungování PET skeneru**

Po akumulaci FDG ve tkáních dochází k  $\beta^+$  rozpadu radionuklidu. Z fluoru se uvolní pozitron a neutrino. Pozitron se pohybuje tkání a během pohybu postupně ztrácí kinetickou energii. Poté, co ztratí téměř veškerou kinetickou energii dojde, k jeho spojení s elektronem za vytvoření pozitronia [\[7\]](#page-60-7). Pozitronium existuje jen velmi krátkou dobu. Téměř okamžitě dochází k anihilaci pozitronia, při které od sebe odletí dva fotony gama záření, každý o energii 511 keV [\[3\]](#page-60-4). Fotony se pohybují opačným směrem po přímce, která se nazývá linie odpovědi (line of response, LOR) [\[8\]](#page-60-8).

Po obvodu PET skeneru se nachází prstence scintilačních krystalů, které fungují jako detektory fotonů [\[9\]](#page-60-1). Scintilační krystaly zachytí fotony uvolněné po anihilaci pozitronia a přemění je na světelné záblesky. Za krystaly jsou umístěné fotodiody, které detekují přicházející záblesky. Světelný signál je následně přeměněn na elektrický. V moderních PET skenerech jsou scintilační detektory nejčastěji typu BGO (germanát bismutu) nebo LSO (oxyortosilikát lutecitý) [\[9\]](#page-60-1). Pokud jsou ve stejném okamžiku v obou scintilačních detektorech na opačných koncích LOR zachyceny fotony, je záchyt vyhodnocen jako koincidence. Počet zachycených koincidencí je zaznamenáván do sinogramu nebo do tzv. list-mode režimu [\[10\]](#page-60-9). List-mode obsahuje informace o povaze zaznamenané koincidence, jako je například čas detekce nebo poloha detektorů ležících na spojnici LOR [\[11\]](#page-61-1). Sinogram je 2D matice v polárních souřadnicích, kde vodorovná osa popisuje vzdálenost a svislá úhel. Na rozdíl od sinogramu obsahuje list-mode přesnější informace o zaznamenaných událostech a jeho použití bývá tedy upřednostňován před použitím sinogramu [\[10\]](#page-60-9). <span id="page-14-1"></span>Filtrovanou zpětnou projekcí (filtered back projection, FBP) nebo iterativními algoritmy se ze sinogramu nebo list-mode rekonstruuje PET snímek [\[9\]](#page-60-1), [\[12\]](#page-61-2).

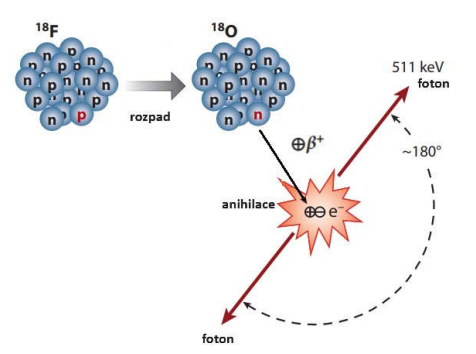

**Obrázek 1.3:**  $\beta$ <sup>+</sup> rozpad <sup>18</sup>F a následná anihilace pozitronu a elektronu za vzniku dvou fotonů gama záření, převzato a upraveno z [\[13\]](#page-61-0).

#### <span id="page-14-0"></span>**1.1.3 Efektivní rozlišení PET**

Rozlišení snímku je dané velikostí voxelů a bývá většinou vyšší, než je efektivní rozlišení měření. Dominantní roli v určení velikosti rozlišení hraje velikost scintilačních krystalů. Jejich šířka určuje množství LOR spadajících do jednoho krystalu. LOR nacházející se v pásmu o šířce krystalu od sebe detektor není schopen odlišit. Značný vliv mají i další faktory jako je: dráha letu pozitronu, náhodné a vícenásobné koincidence, absorpce fotonů ve tkáních, Comptonův rozptyl a nelinearita LOR. Celkové efektivní rozlišení PET skeneru je kombinací níže popsaných, ale i dalších faktorů jako je například pohyb pacienta ve skeneru. Moderní PET skenery využívané v klinickém prostředí dosahují hodnoty efektivního rozlišení 3–6 mm [\[14\]](#page-61-3).

#### **Úhel dopadu**

Scintilační krystaly (detektory) PET skeneru jsou umístěné v kruhovitých prstencích kolem těla pacienta. Pokud dojde k rozpadu radionuklidu ve středu skeneru, vstupují fotony do detekčních krystalů kolmo. V tomto případě je získána přesná pozice anihilace. U anihilací, ke kterým nedojde ve středu skeneru, nevstupují fotony do krystalů přesně pod pravým úhlem. Odchylka od pravého úhlu se zvětšuje s rostoucí vzdáleností místa anihilace od středu skeneru. V případě, kdy foton nevstupuje do krystalu pod kolmým úhlem se může stát, že nebude detekován příslušným krystalem, ale některým jeho sousedícím. Vlivem tohoto jevu jsou okrajové části PET snímku více rozmazané než ty uprostřed. [\[15\]](#page-61-4)

## 1. Úvod **..............................................**

#### **Dráha letu pozitronu**

Po uvolnění pozitronu při rozpadu radionuklidu se pozitron pohybuje tkání, dokud nedojde k jeho anihilaci. Vzdálenost, kterou mezi tím urazí, se nazývá dráha letu pozitronu. Signál tedy není detekován přesně v místě rozpadu radionuklidu, což má za následek rozmazání výsledného obrazu. Dráha letu závisí na použitém radiofarmaku. Pro nejpoužívanější <sup>18</sup>F je maximální dráha letu pozitronu ve vodě až 2,3 mm [\[8\]](#page-60-8). V měkké tkáni dochází u <sup>18</sup>F k průměrnému zhoršení rozlišení o 0,54 mm [\[16\]](#page-61-5).

#### **Zeslabení průchodem prostředím**

Fotony procházejí tkání a interagují s elektrony tkáně. S rostoucí vzdáleností, kterou foton urazí, roste pravděpodobnost, že bude foton pohlcen tkáněmi dříve, než dorazí k detektorům. Dochází tak k útlumu signálu a na výsledném snímku je uprostřed tkáně zdánlivě slabší signál než na okraji. V hybridních PET skenerech lze pro korekci útlumu použít CT nebo MRI snímek pacienta. [\[9\]](#page-60-1)

#### **Koincidence**

V ideálním případě by měl PET skener vyhodnotit jako koincidenci pouze ty případy, které vznikly anihilací pozitronu na přímce spojující dva paralelně umístěné detektory. Tyto koincidence se označují jako pravé.

Fotony vyzářené po anihilaci přilétají k detektorům nacházejících se na opačných stranách LOR ve stejném okamžiku. Vzhledem k technickým limitacím jsou akceptovány detekce typicky v intervalu stovek pikosekund až jednotek nanosekund v závislosti na modelu skeneru [\[17\]](#page-61-6). Ideálně by se v tomto intervalu měly aktivovat pouze dva detektory spojené LOR. Délka časového okna způsobuje, že i dva nezávislé fotony mohou být vyhodnoceny jako koincidence [\[9\]](#page-60-1). Pokud dojde k anihilaci na dvou místech, a jeden z každé dvojice fotonů je v obou případech pohlcen ještě v tkáni, dojde k náhodné koincidenci. V případě náhodné koincidence PET skener vyhodnotí, že na dané LOR došlo k anihilaci, i když ve skutečnosti se jednalo o dva rozdílné zdroje záření. Pokud dojde v daném intervalu k několika rozpadům na různých místech, nedokáže skener rozpoznat jednotlivé zdroje záření. V tomto případě se jedná o vícenásobnou koincidenci.

<span id="page-15-0"></span>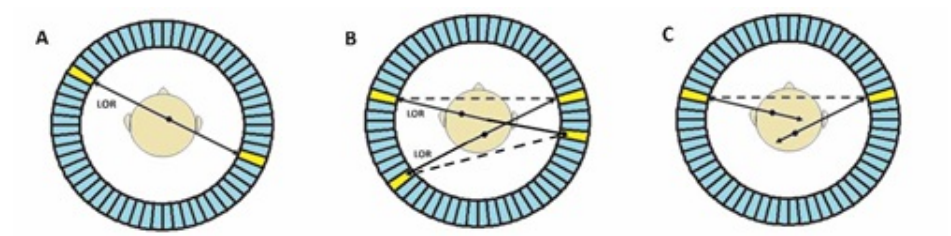

**Obrázek 1.4:** Znázornění typů koincidencí v PET, pravá koincidence (A), vícenásobná koincidence (B), náhodná koincidence (C), převzato a upraveno z [\[9\]](#page-60-1).

#### **Comptonův rozptyl**

<span id="page-16-1"></span>Průchodem prostředím dochází k odchýlení fotonů z původní dráhy. Foton předá část své energie okolnímu materiálu a tím dojde k vychýlení letu. V důsledku toho dochází k chybnému určení místa anihilace. [\[2\]](#page-60-3)

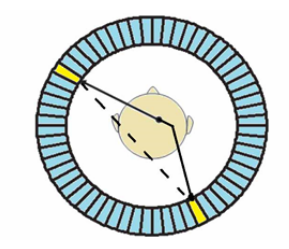

**Obrázek 1.5:** Znázornění vlivu Comptonova rozptylu u nesprávné detekce koincidence, převzato a upraveno z [\[9\]](#page-60-1).

#### **Nelinearita**

Pokud v době anihilace nedojde k úplné ztrátě kinetické energie pozitronu, fotony od sebe neodletí přesně pod úhlem 180°. Průměrná odchylka od přímého úhlu je 0,25°. Tento jev způsobuje rozmazání obrazu. [\[15\]](#page-61-4)

#### <span id="page-16-0"></span>**1.1.4 Pozitronová emisní tomografie v neurologii**

Vyšetření FDG-PET je využíváno především v neurologii a onkologii. V onkologii se jedná o lokalizaci tumorů v těle pacienta nebo například posouzení efektivity chemoterapie [\[1\]](#page-60-2). Tumory mají zvýšený metabolismus (hypermetabolismu). Akumuluje se v nich tedy větší množství FDG. Na PET snímcích se zobrazují jako výrazně svítící místa s vyšší intenzitou barev. FDG-PET je využívána také při diagnostice dalších neurologických onemocnění jako jsou epilepsie nebo Alzheimerova choroba. U těchto chorob dochází naopak ke snížené akumulaci FDG vlivem narušení funkce tkáně, která má snížený metabolismus (hypometabolismus).

#### **Epilepsie**

Epilepsie patří mezi nejčastější z neurologických onemocnění. Celosvětově postihuje 0,5–1 % populace [\[18\]](#page-61-7). V České republice to tedy dělá až 110 000 pacientů. Projevuje se náhodně přicházejícími a opakujícími se záchvaty, které vznikají vlivem abnormální aktivity nervových buněk v mozku. Mezi hlavní příčiny vzniku epilepsie patří: poranění mozku, infekce nervového systému, nádory na mozku, cévní mozkové příhody, genetické predispozice a malformace kortikálního vývoje.

Nejčastějším způsobem léčby epilepsie je podávání antiepileptických léků, které zabírají až u dvou třetin pacientů [\[18\]](#page-61-7). Zbylá jedna třetina pacientů trpí farmakorezistentní formou epilepsie a léčba antiepileptiky u nich nedokáže dostatečně potlačit záchvaty.

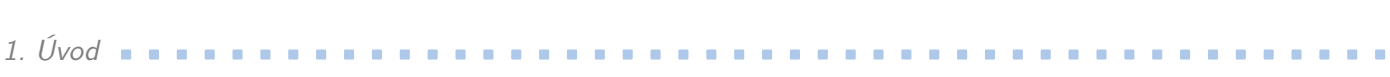

U farmakorezistentní fokální epilepsie je záchvat způsoben malou ohraničenou částí mozkové kůry (epileptogenní lézí). Nejčastějším způsobem léčby farmakorezistentní fokální epilepsie je chirurgické odstranění epileptogenní léze, které vede k vymizení epileptických záchvatů až u 80 % pacientů [\[19\]](#page-61-8).

Epileptogenní léze je vymezena na základě mezioborové spolupráce a výsledků mnoha předoperačních vyšetření, mezi které patří například: MRI, EEG video monitorace, FDG-PET a SPECT zobrazování [\[20\]](#page-61-9). Epileptogenní léze se na FDG-PET často vyznačuje hypometabolismem [\[21\]](#page-61-10). Hypometabolické oblasti běžně označuje radiolog nebo neurolog na základě vizuálního hodnocení snímků. Vymezení hypometabolických oblastí může být velmi náročné i pro zkušeného hodnotitele, jelikož hypometabolická léze může být velmi drobná a pokles metabolismu vůči okolní tkáni pouze mírný. Na přesnost vymezení hypometabolické léze má významný vliv i efektivní rozlišení PET skeneru [\[21\]](#page-61-10). Nízké efektivní rozlišení vede k rozmazaní obrazu a limituje přesnost lokalizace hypometabolické léze.

#### <span id="page-17-0"></span>**1.2 Vliv pohybu pacienta na efektivní rozlišení**

S růstem rozlišení moderních PET skenerů se pohybové artefakty začínají stávat jedním z limitujících faktorů kvality PET obrazů [\[22\]](#page-62-0). Samotné snímání FDG-PET obrazu mozku trvá ve většině případů 10–30 min. V ideálním případě by po celou dobu snímání měla vyšetřovaná osoba nehnutě ležet. Pohyb pacienta zhoršuje kvalitu obrazu a může vést k chybné interpretaci výsledného obrazu [\[23\]](#page-62-1). Kvalita obrazu je ovlivněna nejen velikostí pohybu pacienta, ale také délkou časového úseku, kdy k pohybu docházelo [\[24\]](#page-62-2). V případě snímání v hybridních PET skenerech může posun hlavy mezi úvodním CT nebo MRI a samotným PET způsobit chyby v korekci útlumu [\[23\]](#page-62-1). Pohyb pacienta tedy může významně ovlivnit efektivní rozlišení PET obrazů [\[25\]](#page-62-3).

V některých PET centrech se k omezení pohybu pacienta používají různá zařízení na fixaci hlavy. Mezi tyto zařízení patří například termoplastické masky nebo pěnové podpěry hlavy [\[26\]](#page-62-4). K pohybu hlavy, který je natolik velký, že ovlivní efektivní rozlišení PET snímků, může docházet, i pokud je během snímání použité některé z fixačních zařízení [\[27\]](#page-62-5). Jejich použitím tedy nedochází ke kompletní eliminaci pohybu pacienta [\[28\]](#page-62-6). Nicméně, i když masky pohybu úplně nezabrání, jejich použitím dochází ke snížení jeho velikosti [\[28\]](#page-62-6).

Pomocí masek jde poměrně dobře omezit rotaci kolem os *y* a *z*. Masky však špatně zabraňují kývavým pohybům hlavy (rotace kolem osy *x*) [\[29\]](#page-62-7). Existují i fixační zařízení, která dokážou pacientovi v pohybu hlavy téměř kompletně zabránit [\[30\]](#page-62-8). Tento druh zábran je ale velice nepříjemný a používá se jen ve výjimečných případech [\[30\]](#page-62-8). Někdy není možné použít ani základní fixační zařízení. Například pokud vyšetřovaná osoba trpí závažným poraněním mozku. V některých případech může u měřených osob docházet k mírnému pohybu hlavy ve snaze ulevit od tlaku masky [\[31\]](#page-62-9).

#### <span id="page-18-0"></span>**1.2.1 Metody měření a korekce pohybu pacienta**

Existuje vícero metod korekce pohybu. Některé z nich využívají k měření pohybu optický sledovací systém, který po dobu vyšetření monitoruje pohyb pacienta [\[32\]](#page-62-10). Optický sledovací systém se skládá z několika zdrojů záření (značek) a sledovacích kamer sloužících jako senzory [\[33\]](#page-62-11). Značky jsou připevněné na hlavu pacienta pomocí speciálně vytvořené masky (čepice, brýle) nebo elastických pásků. Celý měřící systém funguje na bázi infračerveného záření [\[33\]](#page-62-11). V případě, kdy korekční metoda používá údaje o pohybu naměřené kamerami, mohou vznikat problémy kvůli nepřesnosti optického sledovacího systému. Ne vždy je také možné monitorovací kamery použít, jelikož výhled na pacienta může být částečně zablokovaný [\[30\]](#page-62-8). Dalším problémem je nutnost instalace externích kamer v prostoru PET skeneru a přítomnost další vyškolené osoby, která by monitorovací zařízení obsluhovala.

Jiné z metod využívají ke změření a korekci pohybu pacienta zrekonstruované dynamické PET snímky [\[34\]](#page-63-1). Celková doba snímání je předem rozdělena do několika stejně dlouhých časových úseků, ze kterých jsou zrekonstruovány dynamické PET snímky. Snímky se na sebe zarovnávají pomocí registrace obrazů až po skončení vyšetření. Pohyb pacienta během snímání PET obrazu je určen z parametrů registrační transformace. Princip registrace obrazů je podrobněji popsán v sekci [1.4.](#page-21-0) Níže je uveden přehled vybraných metod korekce pohybu.

#### **Korekce během rekonstrukce snímku**

Tato metoda využívá údaje o pohybu z optického sledovacího systému. Spolu se snímáním PET se souběžně získávají také údaje o poloze pacienta. Na základě změřených hodnot pohybu se pomocí prostorových transformací upraví poloha každé z LOR, která byla aktivována rozpadem radionuklidu [\[22\]](#page-62-0). Nevýhodou je nutnost vestavěného zařízení pro sledování pohybu. Skener také musí být schopen opravovat umístění LOR okamžitě během probíhajícího snímání [\[35\]](#page-63-2).

#### **Metoda vícenásobných snímků**

Pohyb pacienta je nepřetržitě monitorován sledovacími kamerami, obdobně jako v případě korekce pohybu během rekonstrukce snímku. Systém na vyhodnocení změny polohy monitoruje, jestli není pohyb větší, než je předem definovaná hraniční hodnota. V momentě, kdy je hraniční hodnota překročena, uloží systém nasbírané údaje do nového snímku. Každý ze snímků je nezávisle zrekonstruován a transformován na společnou výchozí pozici. Následně se všechny snímky sečtou. [\[35\]](#page-63-2)

## 1. Úvod **..............................................**

#### **Zarovnání dynamických snímků**

Po skončení vyšetření se na sebe dynamické snímky zarovnají pomocí registrace obrazů a následně se z nich rekonstruuje výsledný PET snímek. Tato metoda je univerzální a nevyžaduje žádný specifický typ skeneru s vestavěným systémem pro sledování polohy [\[23\]](#page-62-1). Pokud je potřeba opakovaná analýza dříve pořízených snímků, je možné takto upravit i starší obrazy. Zarovnání jednotlivých snímků funguje dobře, pokud se u pacienta vyskytují rychlé a krátké typy pohybů [\[31\]](#page-62-9). U dlouhotrvajících postupných pohybů tato metoda koriguje pohyb jen částečně, jelikož neřeší rozmazání vzniklé během samotného pořizování jednoho konkrétního snímku [\[31\]](#page-62-9).

#### <span id="page-19-0"></span>**1.2.2 Korekce pohybu v klinické praxi**

V klinické praxi je pohyb pacienta během snímání FDG-PET mozku běžně hodnocen vizuálně, přítomným lékařem nebo radiologickým asistentem, který pacienta sleduje v průběhu vyšetření a kontroluje výsledné PET snímky. V některých PET centrech se k vizuální kontrole pohybu pacienta využívá dynamická FDG-PET sekvence, která umožňuje lépe rozpoznat rozdíl v pozici pacienta mezi různými časovými úseky snímání. Pokud je pohyb pacienta rozpoznán přímo při vyšetření nebo bezprostředně po něm, lze vliv pohybu významně zmírnit omezením rekonstrukce pouze na časový úsek vyšetření, kdy byl pacient v klidu [\[23\]](#page-62-1). Využití jiných způsobů měření a korekce pohybu pacienta je v klinické praxi náročné a běžně se neprovádí. Obvykle totiž vyžaduje instalaci a obsluhu dodatečného externího zařízení nebo software. V posledních letech se začaly využívat hybridní PET-MRI skenery, které mají korekci pohybu zahrnutou přímo v softwaru dodaném výrobcem [\[36\]](#page-63-3). Tato technologie se nicméně typicky zaměřuje spíše na korekci respiračních pohybů a není zatím široce rozšířená.

#### <span id="page-19-1"></span>**1.3 Registrace obrazů**

Registrace obrazů je proces, který transformuje obrazy stejného objektu v rozdílné orientaci do společného prostoru souřadnic. Registrace obrazů je založena na hledání geometrické transformace, která zarovná voxely plovoucího (zarovnávaného) obrazu na referenční. Transformaci, která mapuje body plovoucího obrazu na referenční, je možné matematicky zapsat jako:  $\mathbf{v}' = \mathbf{T}(\mathbf{v})$  [\[37\]](#page-63-4). Kde **v** jsou původní souřadnice vybraného voxelu a **v** ′ jsou nové souřadnice, na které se původní voxel přesune aplikací transformace **T**. Registrační algoritmus určí výslednou transformaci na základě porovnávání intenzit všech voxelů obrazu, detekce hran nebo detekce významných bodů. Významné body mohou být na obrazech označeny manuálně nebo si je algoritmus zvolí automaticky. V tomto případě se transformace hledají pouze na základě toho, jak jsou na sebe zarovnané významné body [\[38\]](#page-63-5).

Algoritmus registrace je obecně definován pomocí typů povolených transformací (rigidní, deformovatelná) a způsobu výpočtu ztrátové funkce. Ztrátová funkce měří, jak dobře jsou na sebe obrazy zarovnány [\[38\]](#page-63-5). Parametry vybrané transformace potom popisují, jak se musí plovoucí obraz změnit (posunout, natočit, zrcadlit, zkosit, změnit velikost. . . ), aby svým umístěním a tvarem co nejlépe odpovídal referenčnímu obrazu. Algoritmus

transformace může vracet přímo hodnoty těchto parametrů nebo je jeho návratová hodnota matematický zápis hledané transformace. Registrační algoritmy jsou často iterativní a obsahují optimalizátor který řeší, jak nejlépe upravit parametry transformace tak, aby algoritmus co nejrychleji zkonvergoval do lokálního minima ztrátové funkce [\[38\]](#page-63-5). V lokálním minimu ztrátové funkce jsou obrazy považovány za zarovnané.

V medicíně se registrace využívá pro zarovnání obrazů, které vznikly při různých vyšetřeních s rozdílným polohováním stejného pacienta, nebo pro zarovnání a porovnání obrazů stejné vyšetřované oblasti u různých pacientů. Registrace obrazů může být také využita pro změření a analýzu pohybu pacienta mezi snímky a následnou korekci pohybu pacienta. Registrace také umožňuje společné zobrazení obrazů různých modalit a může tak zrychlit a usnadnit práci lékařů. Typickým příkladem je zarovnání CT a MRI snímků hlavy nebo zarovnání PET snímku na CT nebo MRI [\[37\]](#page-63-4).

<span id="page-20-1"></span>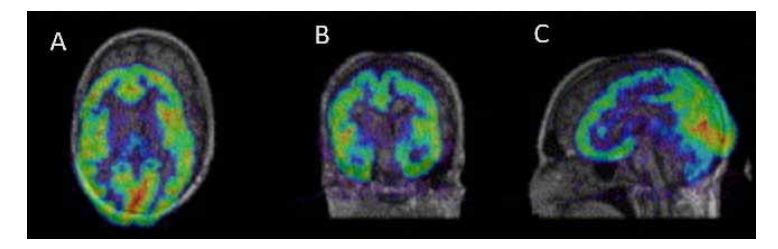

**Obrázek 1.6:** Příklad PET a MRI snímků mozku před registrací obrazů. Roviny: transverzální (A), frontální (B), sagitální (C). Převzato a upraveno z [\[39\]](#page-63-0)

#### <span id="page-20-0"></span>**1.3.1 Popis pohybu pomocí rigidní transformace**

Rigidní transformace patří mezi základní typy geometrických transformací. Mezi body obrazu zachovává vzdálenost a úhly (zachovává tvar objektu). Využívá se v případě, kdy referenční a plovoucí obraz pochází od stejné osoby a rozdíl mezi obrazy vznikl pohybem osoby ve skeneru [\[38\]](#page-63-5). Parametry rigidní transformace jsou pouze translace a rotace ve směru jednotlivých os. U 3D PET snímků je tedy změna polohy mezi referenčním a plovoucím obrazem popsána pomocí translace po ose  $x(t^x)$ , translace po ose  $y(t^y)$ , translace po ose  $z(t^z)$ , rotace kolem osy  $x(r^x)$ , rotace kolem osy  $y(r^y)$  a rotace kolem osy *z* (*r z* ). Výsledná velikost a směr translace a rotace po jednotlivých osách odpovídá velikosti a směru pohybu, který pacient mezi snímky vykonal.

Aplikací transformační matice dojde k posunu a natočení plovoucího obrazu tak, aby bylo dosaženo maximální podobnosti s referenčním obrazem. Výsledný obraz se získá pronásobením matice rotace se souřadnicemi každého voxelu obrazu a následným přičtením vektoru translace. Maticový zápis transformace je dán vzorcem [1.1,](#page-20-2) kde **v** ′ je vektor po transformaci (obsahuje nové souřadnice), **v** je vektor před transformací (původní souřadnice), **R** je rotační matice spočítaná dle [1.2](#page-21-1) a **t** je vektor translace spočítaný dle [1.3.](#page-21-2)

<span id="page-20-2"></span>
$$
\mathbf{v}'_{(\mathbf{v})} = \mathbf{R} \cdot \mathbf{v} + \mathbf{t} \tag{1.1}
$$

$$
\textit{1. Uvod} \textbf{ \textcolor{red}{\ddots}} \textbf{ \textcolor{red}{\ddots}} \textbf{ \textcolor{red
$$

<span id="page-21-1"></span>
$$
\mathbf{R} = \begin{bmatrix} 1 & 0 & 0 \\ 0 & \cos(r^x) & -\sin(r^x) \\ 0 & \sin(r^x) & \cos(r^x) \end{bmatrix} \begin{bmatrix} \cos(r^y) & 0 & \sin(r^y) \\ 0 & 1 & 0 \\ -\sin(r^y) & 0 & \cos(r^y) \end{bmatrix} \begin{bmatrix} \cos(r^z) & -\sin(r^z) & 0 \\ \sin(r^z) & \cos(r^z) & 0 \\ 0 & 0 & 1 \end{bmatrix}
$$
(1.2)

<span id="page-21-2"></span>
$$
\mathbf{t} = \begin{bmatrix} t^x \\ t^y \\ t^z \end{bmatrix} \tag{1.3}
$$

#### <span id="page-21-0"></span>**1.4 Motivace**

Pohyb pacienta během FDG-PET vyšetření zhoršuje efektivní rozlišení výsledného snímku [\[23\]](#page-62-1), což vede k rozmazání obrazu [\[23\]](#page-62-1). Kvalita obrazu má významný vliv na správnou diagnostiku onemocnění pacienta. U farmakorezistentní formy epilepsie je pro úspěšnost resekčního zákroku klíčové co nejpřesnější označení epileptogenní tkáně. Ta je na obrazech FDG-PET často hypometabolická. Na přesnost vymezení hypometabolické léze má významný vliv efektivní rozlišení PET obrazu [\[21\]](#page-61-10). Pohyb pacienta ve skeneru tedy může negativně ovlivnit hodnocení předoperačního FDG-PET vyšetření a v klinické praxi běžně kontrolován vizuálně přítomným lékařem nebo radiologickým asistentem, který pacienta sleduje v průběhu vyšetření a bezprostředně po vyšetření kontroluje výsledné PET snímky. Rekonstrukci PET obrazu je pak možné omezit pouze na ten úsek měření, kdy byl pohyb pacienta malý. Vizuální hodnocení pohybu nicméně neumožňuje velikost pohybu vyčíslit a také může být ovlivněno individuálním hodnotitelem nebo nastavením softwaru na prohlížení PET obrazů. Hodnocení také může být pro personál časově náročné. Cílem této práce je vytvořit aplikaci, která dokáže na základě registrace dynamických PET snímků automaticky změřit velikost pohybu pacienta. Aplikace tedy potenciálně umožní odhalit a vyčíslit velikost pohybu a pomoci tak s výběrem vhodného časového úseku měření pro rekonstrukci výsledného PET obrazu. Tím pomůže k omezení negativního vlivu pohybu na kvalitu snímku.

#### <span id="page-22-0"></span>**1.4.1 Požadavky na aplikaci**  $\sim$

Níže je uveden seznam požadavků, které by měla výsledná aplikace pro analýzu velikosti pohybu pacienta splňovat.

- **.** Z uživatelem nahraných dynamických PET snímků určí velikost pohybu pacienta.
- **.** Vykreslí graf pohybu pacienta mezi jednotlivými PET snímky.
- **.** Na základě statisticky vypočítaných nebo uživatelem zadaných mezí klasifikuje velikost pohybu.
- **.** Výsledky analýzy pohybu uživateli přehledně zobrazí a umožní jejich uložení.
- **.** Aplikace bude samospustitelná a půjde spustit bez nutnosti instalace dodatečného software, jako je například použitý programovací jazyk a jeho knihovny.
- **.** Bude fungovat na počítačích s operačním systémem Windows 10.

#### <span id="page-24-0"></span>**Kapitola 2**

#### **Analýza požadavků a návrh aplikace**

#### <span id="page-24-1"></span>**2.1 Funkční požadavky**

Aplikace bude sloužit pro měření pohybu pacienta v PET skeneru. Velikost pohybu změří z uživatelem nahraných dynamických PET snímků. Aplikace by měla být pro uživatele přehledná a jednoduchá na ovládání. Průchod aplikací, po kterém se zobrazí výsledky základní analýzy, by měl být rychlý a přímočarý.

Základní analýza zobrazí graf pohybu pacienta mezi jednotlivými snímky a tabulku, která bude obsahovat velikost naměřeného pohybu a jeho klasifikaci. Klasifikace velikosti pohybu by měla proběhnout na základě uživatelem zadaných nebo automaticky nalezených mezních hodnot pro jednotlivé kategorie. Vytvořené kategorie velikosti pohybu jsou: malý, mírný a velký. Zadané hraniční hodnoty bude možné uložit a nastavit jako výchozí pro opětovné spuštění aplikace.

V základní analýze bude pro přehlednost nutné vybrat pouze jeden parametr, který kompletně popíše velikost změřeného pohybu, na základě kterého bude probíhat klasifikace. Aplikace bude také nabízet možnost pokročilé analýzy pohybu, která zobrazí detailnější popis pohybu vybraného pacienta a jeho statistické porovnání s referenční skupinou. Výsledky měření pohybu a jeho klasifikaci bude možné uložit do PDF souboru. Výsledná aplikace by měla být samospustitelná na počítačích s operačním systémem Windows 10. Výše zmíněné požadavky na aplikaci vznikly na základě konzultace vedoucí práce s lékařem a radiologickým fyzikem PET centra Nemocnice na Homolce.

#### <span id="page-24-2"></span>**2.2 Struktura aplikace**

Aplikace se skládá ze dvou klasických bloků z tzv. backend a frontend. Backend je blok aplikace, který má na starost celkovou logiku aplikace a všechny procesy, které probíhají na pozadí a které pro běžného uživatele nejsou viditelné. Frontend je blok, který tvoří vizuální a interaktivní prvky aplikace. Pomocí těchto prvků komunikuje uživatel s backend blokem a backend blok s uživatelem.

2. Analýza požadavků a návrh aplikace**..........** 

#### **Backend blok**

Beckend blok bude zajišťovat analýzu pohybu pomocí registrace obrazů, jejíž návratovou hodnotou budou parametry popisující pohyb pacienta ve skeneru. Součástí backend bloku bude práce s referenčním souborem naměřených velikostí pohybu, ze kterého se budou načítat hodnoty na statistickou analýzu pohybu pacienta. Z těchto základních parametrů budou dopočítány doplňující parametry, které umožní detailnější popis pohybu. Backend blok bude mít na starost kontrolu mezních hodnot, které zadá uživatel. Dále bude na základě pokynu od uživatele (frontend) ukládat nastavené mezní hodnoty do textového souboru a výsledky analýzy pohybu do PDF. V backend bude také probíhat kontrola proveditelnosti příkazů zadaných uživatelem. Budou zde zpracovány vypočítané hodnoty potřebné pro vykreslení tabulek a grafů popisujících pohyb pacienta.

#### **Frontend blok**

Frontend blok bude tvořit grafické uživatelské rozhraní (GUI). Po stisknutí tlačítka bude možné vybrat PET snímky pacienta, u kterého si uživatel bude přát provést analýzu pohybu. Výsledky analýzy se zobrazí jako tabulka a graf. Frontend bude uživateli umožňovat zvolit meze, na základě kterých proběhne klasifikace. Stiskem tlačítek bude uživateli umožněno informovat backend blok, jestli si přeje uložit vybrané meze nebo výsledky analýzy. V detailní analýze bude možné zvolit parametry, které uživatele zajímají a nastavit způsob jejich vykreslení. Frontend bude zobrazovat chybové hlášky poté, co dostane informace o vzniklém problému z backend bloku.

#### <span id="page-25-0"></span>**2.3 Volba programovacího jazyka**

Pro implementaci bylo nutné zvolit programovací jazyk, ve kterém bude aplikace napsána. Vybíráno bylo mezi jazyky Python a MATLAB. Oba tyto jazyky mají dostupné knihovny, které umožňují zpracování a registraci medicínských obrazů. V případě MATLAB se jedná o knihovnu SPM12 a pro Python to je knihovna SimpleITK. Před konečným výběrem programovacího jazyka bylo nutné určit, jak se budou lišit výsledky registrace PET obrazů provedené pomocí těchto dvou knihoven.

Během registrace v SPM12 byla zvolena možnost realign s registrací všech snímků na nultý (referenční). Interpolace byla nastavena na lineární. Všechny ostatní možnosti nastavení registrace byly ponechány jako výchozí. Implementace registrace v MATLAB byla převzata od vedoucí práce. V obou vyzkoušených knihovnách hledala registrace rigidní transformaci, která zarovná snímky 1–4 na referenční. Nastavení registrace v SimpleITK je podrobněji popsáno v [3.4.1.](#page-31-0) Pro obě knihovny byly na základě nalezené registrační transformace vypočteny parametry pohybu referenční skupiny pacientů podle [3.4.2.](#page-33-0) Výsledné hodnoty parametrů byly porovnány a byl vyhodnocen vliv volby knihovny na výsledky analýzy pohybu.

Grafy jsou vytvořeny pouze pro základní parametry pohybu. Rotace kolem jednotlivých os  $(r^x, r^y, r^z)$  jsou zobrazeny v grafu [2.1.](#page-26-0) Absolutní hodnoty těchto rotací  $(|r^x|,$  $|r^y|, |r^z|$  jsou zobrazeny v grafu [2.2.](#page-27-0) Translace podél jednotlivých os  $(t^x, t^y, t^z)$  jsou zobrazeny v grafu [2.3.](#page-27-1) Absolutní hodnoty těchto translací  $(|t^x|, |t^y|, |t^z|)$  jsou zobrazeny v grafu [2.4.](#page-28-0) Parametry 3D rotace (*θ*) a 3D translace (||**t**||) jsou zobrazeny v grafu [2.5.](#page-28-1) Popis jednotlivých parametrů se nachází v [3.4.2.](#page-33-0) Data použitá na vytvoření souboru s referenčními hodnotami pohybu pacienta jsou podrobněji popsána v [3.1.](#page-30-1)

<span id="page-26-0"></span>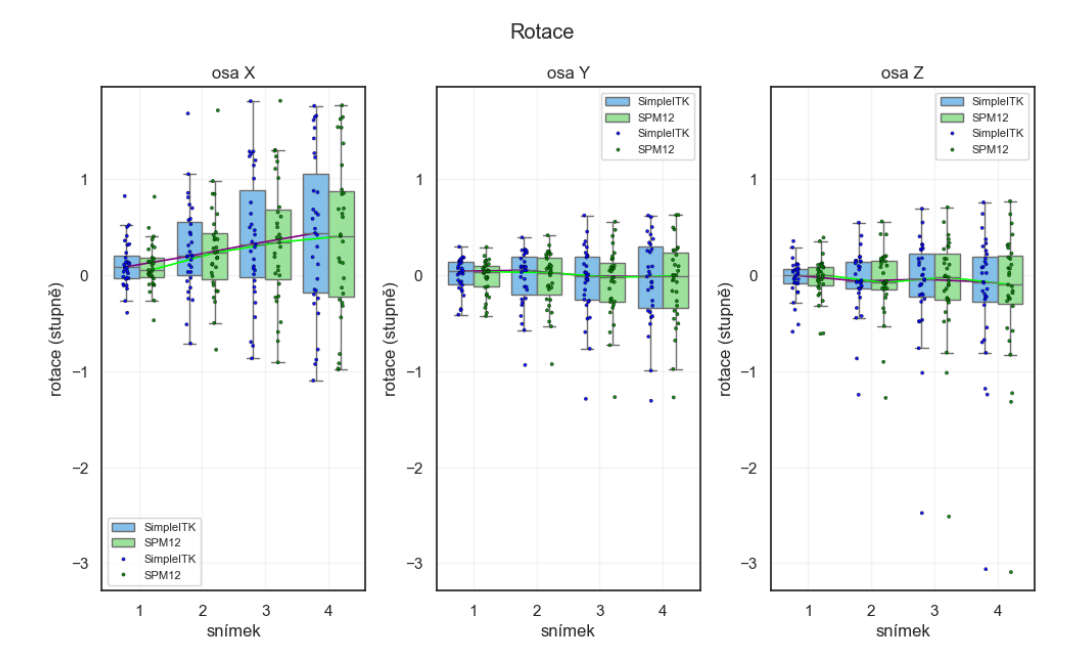

**Obrázek 2.1:** Porovnání časového vývoje parametrů rotace kolem souřadných os  $r_{1-4}^x$ ,  $r_{1-4}^y$ *r z* 1−4 změřených pomocí registrace obrazů toolboxy SimpleITK pro Python a SPM12 pro MATLAB.

<span id="page-27-0"></span>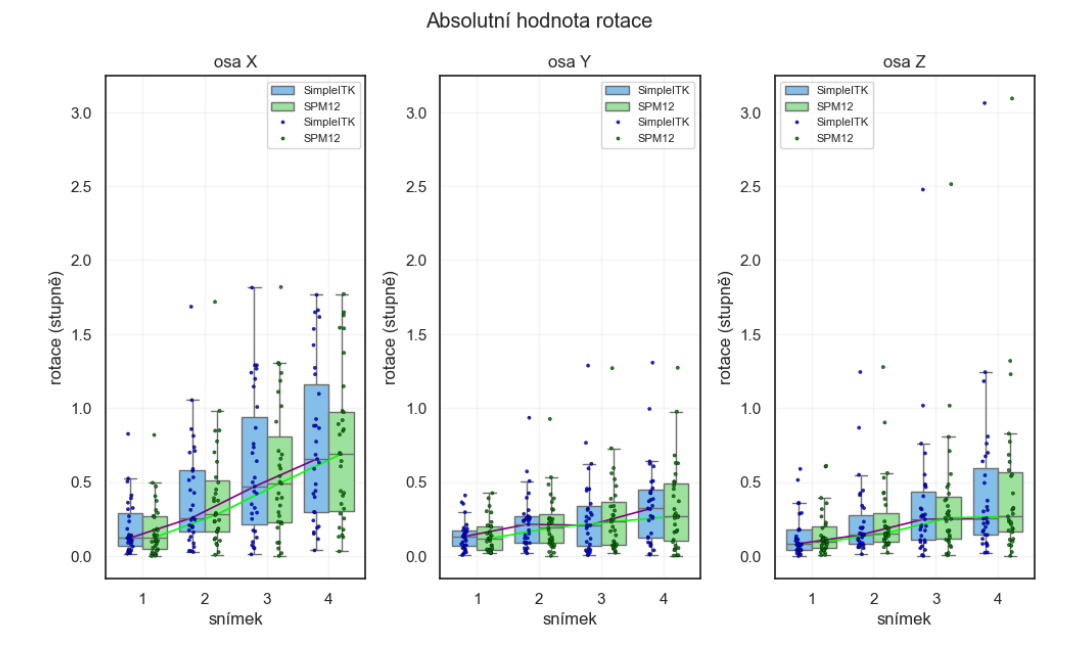

**Obrázek 2.2:** Porovnání časového vývoje parametrů absolutních hodnot rotace  $|r_{1-4}^x|, |r_{1-4}^y|,$ |*r z* 1−4 | změřených pomocí registrace obrazů toolboxy SimpleITK pro Python a SPM12 pro MATLAB.

<span id="page-27-1"></span>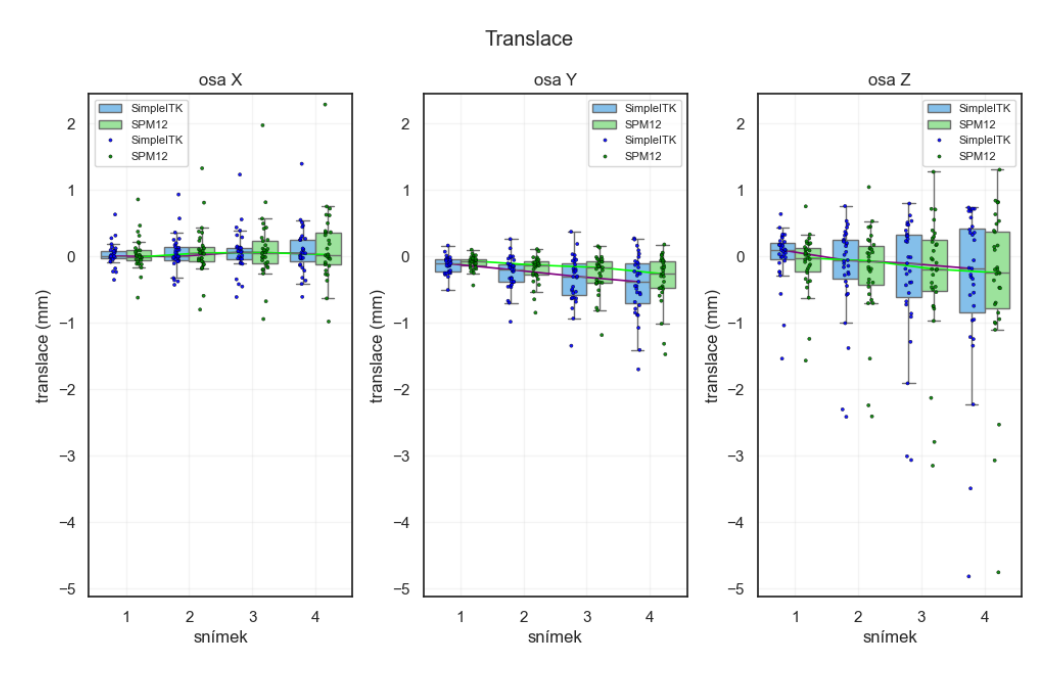

**Obrázek 2.3:** Porovnání časového vývoje parametrů translace  $t_{1-4}^x$ ,  $t_{1-4}^y$ ,  $t_{1-4}^z$  změřených pomocí registrace obrazů toolboxy SimpleITK pro Python a SPM12 pro MATLAB.

<span id="page-28-0"></span>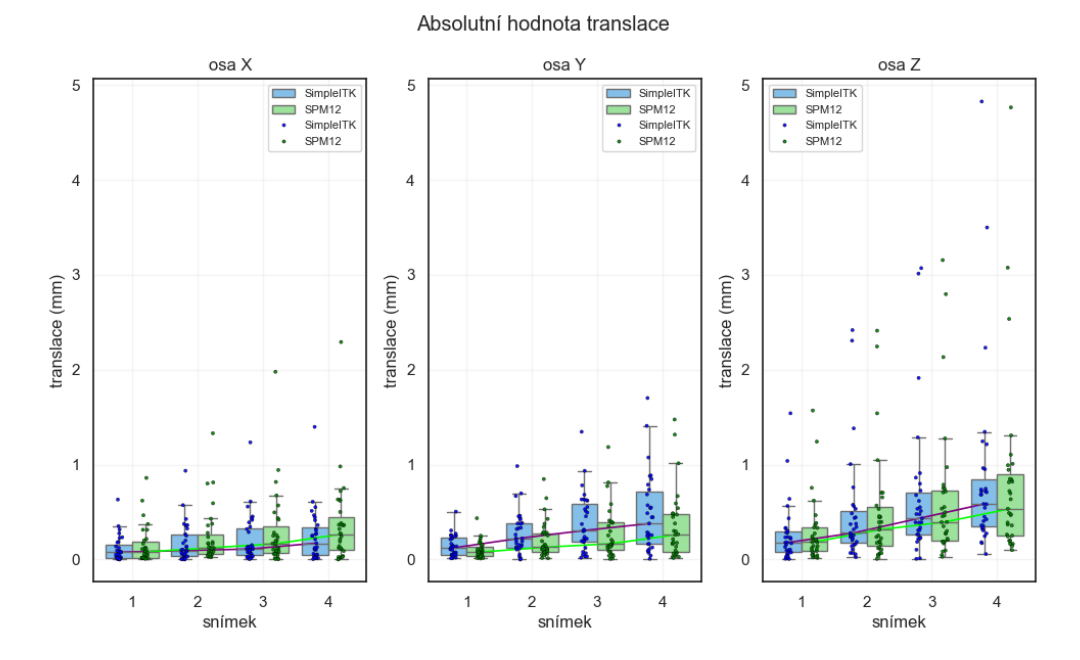

**Obrázek 2.4:** Porovnání časového vývoje parametrů absolutní hodnoty translace  $|t_{1-4}^x|, |t_{1-4}^y|,$ |*t z* 1−4 | změřených pomocí registrace obrazů toolboxy SimpleITK pro Python a SPM12 pro MATLAB.

<span id="page-28-1"></span>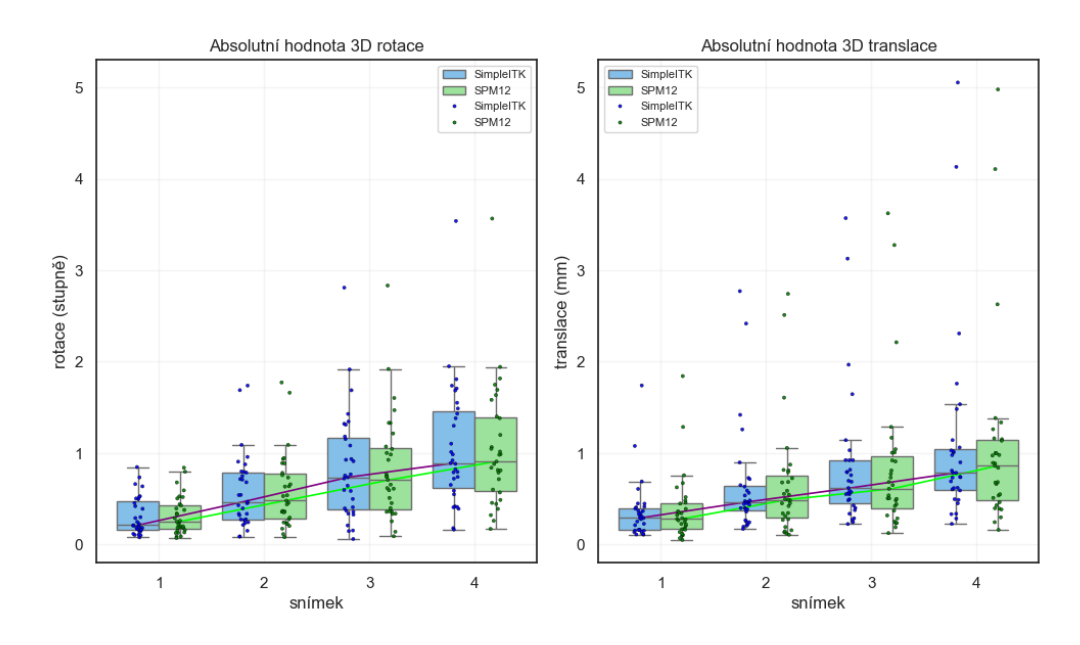

**Obrázek 2.5:** Porovnání časového vývoje parametrů 3D rotace *θ*1−<sup>4</sup> a 3D translace||**t1**−**4**|| změřených pomocí registrace obrazů toolboxy SimpleITK pro Python a SPM12 pro MATLAB.

#### 2. Analýza požadavků a návrh aplikace<sub>.</sub>

Z výše uvedených grafů zobrazujících rozdíl v hodnotách naměřených pro obě zvažované knihovny je vidět, že výsledky registrace z knihoven SPM 12 a SimpleITK si byly velice podobné. Z grafů je patrné, že medián všech parametrů v čase roste. Z tohoto důvodu byly porovnávány pouze mediány absolutních hodnot naměřených ve čtvrtém snímků. Minimální pozorovaný rozdíl mezi rotačními parametry byl 0,02° u rotace kolem osy *z* (*r z* ) a 3D rotace (*θ*). Maximální pozorovaný rozdíl u rotačních parametrů byl 0,05° u rotace kolem osy *y* (*r y* ). Minimální rozdíl mezi translačními parametry byl 0,06 mm u translace podél osy *z* (*t z* ) a maximální 0,12 mm u translace podél osy *y* (*t y* ). Vzhledem k tomu, že se naměřené hodnoty z obou knihoven lišily jen mírně, nebylo pro účely registrace podstatné, která z těchto zvažovaných knihoven bude vybrána.

Na vytvoření aplikace byl tedy po zvážení vybrán programovací jazyk Python s knihovnou SimpleITK. Výhodou jazyka Python oproti MATLAB je široký výběr programovacích knihoven, které umožňují vytvářet grafické uživatelské rozhraní. Knihovna SimpleITK navíc nabízí flexibilnější možnosti práce s obrazy a nastavení algoritmu registrace. Na rozdíl od MATLAB je u jazyka Python možné ho bezplatně nainstalovat na zařízení s jakýmkoliv z nejčastěji používaných operačních systémů (MS Windows, macOS, Unix). Jazyk Python je proto také vhodnější pro tvorbu samospustitelné aplikace, protože není potřeba u něj řešit problém s přítomností licence na konkrétním počítači.

## <span id="page-30-0"></span>**Kapitola 3**

**Implementace**

#### <span id="page-30-1"></span>**3.1 Použitá data**

PET snímky použité v této práci byly pořízeny v PET centru Nemocnice na Homolce pro Fakultní nemocnici Motol mezi lety 2009 až 2023. Snímky patří 31 pacientům trpící farmakorezistentní formou epilepsie. FDG-PET bylo jedno z předoperačních vyšetření, které pacienti podstoupili. Samotné snímání každého pacienta trvalo 10 minut. Během této doby bylo pořízeno 5 dynamických PET snímků. Intervaly mezi snímky byly 2 minuty. Příklad pořízeného snímku je na obrázku [1.1.](#page-12-2) Z 31 vyšetřovaných osob bylo 16 lidí snímáno na skeneru Siemens Biograph mCT a zbylých 15 na skeneru Siemens Biograph Vision600. Při snímání byla jako fixační zařízení použita pěnová podpěra hlavy, která omezovala pacienty v pohybu.

#### <span id="page-30-2"></span>**3.2 Knihovna použitá na zpracování PET obrazů**

Pro registraci obrazů byla použitá knihovna SimpleITK [\[40\]](#page-63-6). Jedná se o zjednodušenou verzi nástroje ITK (Insight Segmentation and Registration), který podporuje programovací jazyk Python. Tato knihovna je speciálně navržena pro analýzu medicínských 2D nebo 3D obrazů. Je možné ji použít například pro registraci, segmentaci nebo filtraci obrazů. Umí pracovat s NIfTI (Neuroimaging Informatics Technology Initiative) formátem, ve kterém byly uloženy použité PET snímky.

#### <span id="page-30-3"></span>**3.3 Načtení snímků**

<span id="page-30-4"></span>3D PET snímky byly pro účel této práce uloženy ve formátu NIfTI, který se v medicíně často využívá pro ukládání obrazů. Výhodou tohoto formátu, např. oproti formátu DI-COM, je jeho větší univerzálnost a to, že neobsahuje citlivé údaje o pacientovi. Pro načtení PET snímků byla použitá funkce *ReadImage* z knihovny SimpleITK. Po zavolání funkce se vytvoří objekt obrazu. Objekt obrazu obsahuje 3D matici intenzit voxelů a dodatečná metadata. Metadata obsahují doplňující informace o obraze, jako je například počet dimenzí, rozměr obrazu, posun vůči počátku soustavy souřadnic, natočení pomyslných os obrazu nebo velikost voxelů. Tato metadata popisují oblast, kterou obraz zaujímá ve fyzickém světě.

3. Implementace **..........................................**

#### **3.4 Stanovení velikosti pohybu pacienta**

U každého z pacientů byly 1.–4. dynamické PET snímky zarovnány na referenční (nultý) snímek pomocí rigidní registrace obrazů. Návratovou hodnotou každé z provedených registrací byly parametry popisující pohyb, kterého se vyšetřovaná osoba dopustila mezi referenčním a zarovnávaným (plovoucím) snímkem. Základní parametry popisující transformaci jsou rotace a translace podél jednotlivých os *x*, *y*, *z*. Z hodnot těchto základních parametrů byly dopočítány dodatečné parametry, které doplňují popis pohybu pacienta.

#### <span id="page-31-0"></span>**3.4.1 Registrace 3D PET obrazů**

SimpleITK nabízí uživateli možnost nastavit typ provedené transformace a její parametry. Na začátku registračního procesu se pomocí funkce *ImageRegistrationMethod* (SimpleITK) vytvoří objekt registrace. Následně je u tohoto registračního objektu nastaveno vzorkování, interpolace, inicializace transformace a druh optimalizačního algoritmu. Parametry nastavené v této práci jsou podrobněji popsány níže.

#### **Typ transformace**

Během registrace byla použita Eulerova 3D transformace (*Euler3DTransform*). Jedná se o rigidní 3D transformaci, která je určena rotacemi kolem jednotlivých os *x*, *y*, *z* v radiánech a translací v milimetrech [\[41\]](#page-63-7). Rotace je měřena kolem předem daného zafixovaného středu rotace (počátku soustavy souřadnic). Rigidní transformace je podrobněji popsána v [1.4.1.](#page-22-0)

#### **Inicializace transformace**

Při měření rotace hlavy je výhodné nastavit počátek soustavy souřadnic tak, aby byl co nejblíže středu hlavy pacienta. Registrační proces najde geometrické středy referenčního a plovoucího obrazu a zarovná je na sebe. Počátek souřadnicových os tedy odpovídá geometrickému středu referenčního obrazu. Takto jsou určeny výchozí parametry transformace. [\[41\]](#page-63-7)

#### **Ztrátová funkce**

Podobnost mezi referenčním a plovoucím obrazem byla měřena normalizovanou křížovou korelací (NCC, normalized cross correlation). NCC je imunní vůči rozdílnému jasu nebo kontrastu zarovnávaných obrazů. SimpleITK počítá NCC dle [3.1](#page-32-0) [\[41\]](#page-63-7). Kde *f* a *m* jsou vektory intenzity voxelů referenčního a plovoucího obrazu,  $\bar{f}$  a  $\bar{m}$  jsou průměrné hodnoty *f* a *m*, ||*.*|| značí euklidovskou normu vektoru a ⟨*., .*⟩ značí skalární součin [\[41\]](#page-63-7). Znaménko mínus je před zlomek přidáno, jelikož během zarovnávání je hledáno minimum ztrátové funkce.

<span id="page-32-0"></span>
$$
C(f,m) = -\frac{\langle f - \bar{f}, m - \bar{m} \rangle^2}{||f - \bar{f}||^2 ||m - \bar{m}||^2}
$$
(3.1)

#### **Vzorkování**

Snížení počtu vzorků použitých během registrace snižuje výpočetní náročnost a tím také celkovou dobu registrace. Po snížení vzorkovací frekvence by ovšem registrace nemusela při opakovaném spouštění vracet stejné výsledky. Proto byla zvolena vzorkovací frekvence stejná jako byla vzorkovací frekvence plovoucího obrazu. Nastaveno bylo náhodné vzorkování s opakováním a rovnoměrným rozdělením pravděpodobnosti. [\[41\]](#page-63-7)

#### **Interpolace**

Po aplikace transformační matice na plovoucí obraz dojde ke změně polohy voxelů obrazu. Nová poloha voxelu nemusí přesně odpovídat souřadnicím původních voxelů. Pro účely registrace je tedy nutné převzorkovat transformovaný obraz tak, aby souřadnice voxelů v referenčním a plovoucím snímku byly stejné a lišila se pouze intenzita voxelů. Během procesu registrace byla použita lineární interpolace, kdy se intenzita počítá jako vážený průměr intenzit okolních voxelů.

#### **Optimalizace**

Cílem registračního algoritmu je maximalizovat míru podobnosti (minimalizovat ztrátovou funkci) mezi plovoucím a referenčním obrazem. Vybraný optimalizační algoritmus by měl co nejrychleji konvergovat k optimálnímu řešení. Optimální řešení odpovídá lokálnímu minimu ztrátové funkce. V této práci byla použita metoda gradientního sestupu s proměnou délkou kroku (*RegularStepGradientDescent*). Maximální počet iterací byl nastaven na 500.

Na začátku registračního procesu je na základě nastavených parametrů spočítána výchozí transformace (transformační matice), která se aplikuje na plovoucí obraz. Následně je spočítána hodnota ztrátové funkce. Z této hodnoty se určí, jak dobře jsou plovoucí a referenční obraz zarovnány. Poté algoritmus aktualizuje parametry transformace tak, aby bylo dosaženo co nejvýraznějšího zmenšení hodnoty ztrátové funkce. Celý proces se iterativně opakuje, dokud algoritmus nenajde lokální minimum ztrátové funkce (obrazy jsou považovány za zarovnané) nebo není dosaženo maximálního počtu iterací. Počet iterací tedy odpovídá počtu transformačních parametrů vyzkoušených během registrace. [\[38\]](#page-63-5)

<span id="page-33-1"></span>3. Implementace **..........................................**

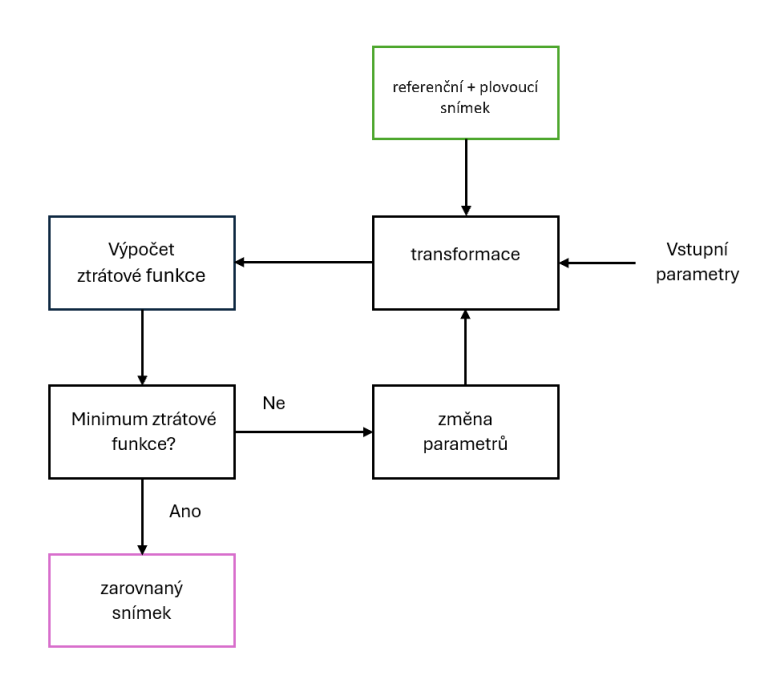

**Obrázek 3.1:** Schéma algoritmu pro registraci PET snímků.

#### <span id="page-33-0"></span>**3.4.2 Výpočet parametrů pohybu pacienta**

Během vyšetření bylo u každého pacienta pořízeno pět dynamických PET snímků. Poloha nultého snímku (prvního pořízeného) je považována za výchozí pro registraci zbylých čtyř snímků a následnou evaluaci pohybu. Parametry se tedy počítají pouze pro snímky 1–4, jelikož nultý snímek je referenční a nikam se neregistruje.

Návratovou hodnotou provedené registrace jsou spočítané parametry pohybu $t_{1-4}^x,$  $t_1^y$  $y_{1-4}$ ,  $t_{1-4}^z$  (translace podél os *x*, *y*, *z*) a  $r_{1-4}^x$ ,  $r_1^y$ 1−4 , *r z* 1−4 (rotace kolem os *x*, *y*, *z*). Osy *x*, *y*, *z* odpovídají souřadnému systému RAS, tedy: osa *x* (pravá  $\rightarrow$  levá), osa *y* (posteriorní → anteriorní) a osa *z* (inferiorní → superiorní). Z těchto parametrů jsou dopočítány dodatečné parametry pro lepší popis celkového pohybu dle [\[11\]](#page-61-1). Doplňující parametry byly dopočítány pomocí knihovny NumPy, která umožňuje rychlé výpočty maticových operací, což bylo výhodné například při výpočtu transformací souřadnic obrazu v [3.5.](#page-34-0) NumPy také obsahuje mnoho matematických funkcí usnadňujících některé z výpočtů parametrů (stopa matice, velikost vektoru, hodnoty goniometrických funkcí. . . ).

Pro porovnání celkové velikosti pohybu bez ohledu na to, jestli se pacient po ose pohyboval v kladném nebo záporném směru, byla pro každý z parametrů vypočítána i jeho absolutní hodnota ( $|t^x_{1-4}|, |t^y_1$  $\frac{y}{1-4}$ |, |*t*<sub>1−4</sub>|, | $r$ <sub>1−4</sub>|, | $r$ <sup>y</sup><sub>1</sub> <sup>y</sup><sub>1−4</sub> $|r^z_{1-4}|$ .

Ze spočítaných parametrů  $t_{1-4}^x, t_1^y$ 1−4 , *t z* <sup>1</sup>−<sup>4</sup> byly vytvořeny vektory translace **t1**−**<sup>4</sup>** podle [3.2.](#page-33-2)

<span id="page-33-2"></span>
$$
\mathbf{t_n} = \begin{bmatrix} t_n^x \\ t_n^y \\ t_n^z \end{bmatrix} \quad n \in \{1, 2, 3, 4\} \tag{3.2}
$$

Spočítáním euklidovské normy vytvořených vektorů translace **t1**−**<sup>4</sup>** byla určena celková velikost 3D translace ||**t1**−**4**||.

Rotační matice $\mathbf{R_{1-4}}$  byly vytvořeny z parametrů $r^x_{1-4},\, r^y_{1}$ <sup>y</sup><sub>1−4</sub>, *r*<sup>2</sup><sub>1−4</sub> podle [3.3.](#page-34-1)

<span id="page-34-1"></span>
$$
\mathbf{R}_{\mathbf{n}} = \begin{bmatrix} 1 & 0 & 0 \\ 0 & \cos(r_{n}^{x}) & -\sin(r_{n}^{x}) \\ 0 & \sin(r_{n}^{x}) & \cos(r_{n}^{x}) \end{bmatrix} \begin{bmatrix} \cos(r_{n}^{y}) & 0 & \sin(r_{n}^{y}) \\ 0 & 1 & 0 \\ -\sin(r_{n}^{y}) & 0 & \cos(r_{n}^{y}) \end{bmatrix} \begin{bmatrix} \cos(r_{n}^{z}) & -\sin(r_{n}^{z}) & 0 \\ \sin(r_{n}^{z}) & \cos(r_{n}^{z}) & 0 \\ 0 & 0 & 1 \end{bmatrix}
$$
\n
$$
n \in \{1, 2, 3, 4\}
$$
\n(3.3)

Aby bylo možné vyhodnotit celkovou rotaci pacienta pomocí pouze jednoho parametru (čísla), byly z rotačních matic **R1**−**<sup>4</sup>** spočítány celkové úhly 3D rotace *θ*1−<sup>4</sup> dle [3.4.](#page-34-2)

<span id="page-34-2"></span>
$$
\theta_n = \cos^{-1}\left(\frac{\text{tr}(\mathbf{R}_n) - 1}{2}\right) \quad n \in \{1, 2, 3, 4\}
$$
\n(3.4)

Je výhodné mít možnost popsat velikost pohybu pacienta pouze pomocí jednoho parametru, který zohlední vliv rotace i translace. Posuv (displacement) měří vzdálenost souřadnic voxelů před a po transformaci plovoucího snímku. Byl spočítán dle [\[11\]](#page-61-1). **X0**, **Y0**, **Z<sup>0</sup>** jsou původní RAS souřadnice voxelů referenčního PET snímku (nultého, před transformací) a **Xn**, **Yn**, **Z<sup>n</sup>** jsou souřadnice vzniklé aplikací transformace dle vzorce [1.1.](#page-20-2) Nové souřadnice **Xn**, **Yn**, **Z<sup>n</sup>** popisují vzdálenost, o kterou se jednotlivé voxely posunuly vlivem pohybu pacienta. Souřadnice **Xn**, **Yn**, **Z<sup>n</sup>** byly spočítány podle [3.5.](#page-34-0)

<span id="page-34-0"></span>
$$
\begin{bmatrix} \mathbf{X_n} \\ \mathbf{Y_n} \\ \mathbf{Z_n} \end{bmatrix} = \mathbf{R_n} \cdot \begin{bmatrix} \mathbf{X_0} \\ \mathbf{Y_0} \\ \mathbf{Z_0} \end{bmatrix} + \mathbf{t_n} \quad n \in \{1, 2, 3, 4\} \tag{3.5}
$$

Posuv **d1**−**<sup>4</sup>** byl spočítán podle vzorce [3.6](#page-34-3)

<span id="page-34-3"></span>
$$
\mathbf{d_n} = \begin{vmatrix} \mathbf{X_n} - \mathbf{X_0} \\ \mathbf{Y_n} - \mathbf{Y_0} \\ \mathbf{Z_n} - \mathbf{Z_0} \end{vmatrix} \quad n \in \{1, 2, 3, 4\} \tag{3.6}
$$

## <span id="page-35-0"></span>3. Implementace **..........................................**

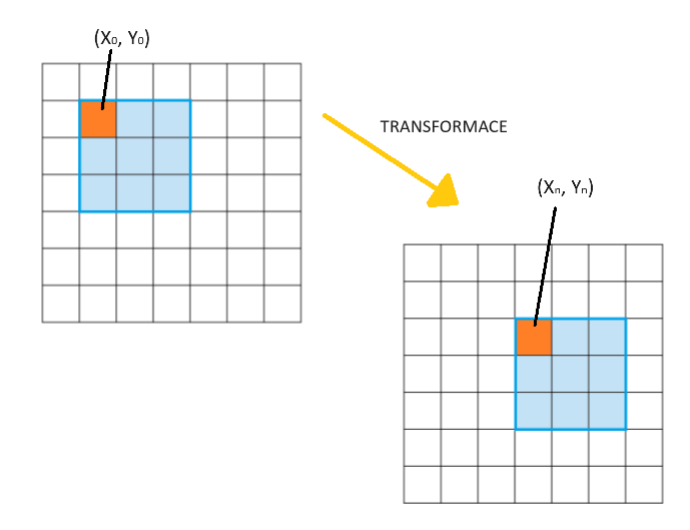

**Obrázek 3.2:** Zjednodušené znázornění parametru posuv.

Pohyb kolem jednotlivých os nemá na všechny části mozku stejný dopad. U rotace závisí velikost pohybu na vzdálenosti zkoumané oblasti od osy rotace. V laterálních částech mozku, které jsou od osy rotace vzdálenější, způsobí rotace větší změnu polohy než v těch blízko středu.

Z tohoto důvodu byl vypočítán průměrný posuv *d pr*ů*m*ě*r*  $\sum_{1-4}^{pr\text{u}m\text{\'er}}$  a maximální posuv  $d_{1-4}^{max}$ dle [3.7](#page-35-1) a [3.8.](#page-35-2) Hodnota průměrného a maximálního posuvu byla určena pouze ze změn souřadnic voxelů nacházejících se v metabolicky aktivní oblasti, která odpovídá šedé hmotě mozkové (gray matter, **GM**). Binární maska **GM** této oblasti byla vytvořena metodou prahování. Po nanormování hodnot intenzit byl za šedou hmotu označen každý voxel s intenzitou vyšší než 0,45.

<span id="page-35-1"></span>
$$
d_n^{pr\text{tim\'er}} = \text{aritmetický pr\text{uim\'er}}\left(d_n^i\right) \quad n \in \{1, 2, 3, 4\} \tag{3.7}
$$

<span id="page-35-2"></span>
$$
d_n^{max} = \max_{i \in \mathbf{GM}} \left( d_n^i \right) \quad n \in \{1, 2, 3, 4\} \tag{3.8}
$$

Průměrný posuv *d pr*ů*m*ě*r*  $\mathit{p}^{\textit{prim\'er}}$ a maximální posuv $\mathit{d}^{\textit{max}}_{1-4}$ měří pouze vzdálenost mezi původními a koncovými souřadnicemi voxelů šedé hmoty. Nepopíše celou trajektorii pohybu, ani nezaznamená, pokud se například pacient během snímání pohnul z výchozí pozice a následně se vrátil na téměř stejné místo. V tomto případě by průměrný a maximální posuv zaznamenal pouze rozdíl mezi výchozí a koncovou polohou. Nezachytil by tedy pohyb, který pacient vykonal mezi tím.

Proto byl spočítán kumulativní posuv **c1**−**<sup>4</sup>** podle [\[11\]](#page-61-1). Kumulativní posuv měří celkovou délku trajektorie voxelu. (vzorec [3.9\)](#page-35-3).

<span id="page-35-3"></span>
$$
\mathbf{c}_{n} = \begin{vmatrix} \mathbf{X}_{n} - \mathbf{X}_{n-1} \\ \mathbf{Y}_{n} - \mathbf{Y}_{n-1} \\ \mathbf{Z}_{n} - \mathbf{Z}_{n-1} \end{vmatrix} + \mathbf{c}_{n-1} \quad \mathbf{c}_{0} = \mathbf{0} \quad n \in \{1, 2, 3, 4\} \tag{3.9}
$$

Následně byl spočítán průměrný kumulativní posuv $\,c_{1-4}^{pr\mathring{\text{u}}m\mathring{\text{e}}r}\,$ dle [3.10](#page-36-3) a maximální kumulativní posuv $c_{1-4}^{max}$ dle [3.11.](#page-36-4) Opět pouze pro voxely nacházející se v oblasti masky šedé hmoty mozkové (**GM**).

<span id="page-36-3"></span>
$$
c_n^{pr\hat{\mathbf{u}}m\hat{\mathbf{e}}r} = \text{aritmetický pr\hat{\mathbf{u}}m\hat{\mathbf{e}}r} \begin{pmatrix} c_n^i \end{pmatrix} \quad n \in \{1, 2, 3, 4\} \tag{3.10}
$$

<span id="page-36-4"></span>
$$
c_n^{max} = \max_{i \in \mathbf{GM}} \left( c_n^i \right) \quad n \in \{1, 2, 3, 4\} \tag{3.11}
$$

#### <span id="page-36-0"></span>**3.5 Klasifikace velikosti pohybu**

Pohyb pacienta ve skeneru byl rozdělen do tří kategorií podle velikosti naměřeného pohybu. Vytvořené kategorie pro klasifikaci byly malý, mírný a velký pohyb. Parametr použitý na klasifikaci pohybu byl průměrný posuv (mean displacement). Posuv měří průměrnou vzdálenost mezi voxely šedé hmoty před a po transformaci snímku. Jeho hodnota tedy závisí na velikosti vykonané translace i rotace. Hodnoty posuvu jsou pouze kladné a neberou v úvahu směr pohybu, ale pouze jeho absolutní velikost. U průměrného posuvu záleží pouze na koncové a počáteční poloze souřadnic. Podrobněji je výpočet popsán v [3.4.2](#page-34-2)

Z grafů zaznamenávajících vývoj velikosti pohybu pacienta v čase (kapitola [6\)](#page-50-0) je vidět, že medián u všech spočítaných parametrů v čase roste. Typický pohyb vykonaný pacientem byl tedy postupný kumulativní odsun od výchozí polohy. Na hodnocení velikosti pohybu byly tedy použité pouze hodnoty naměřené ve čtvrtém snímku.

Aplikace umožňuje pohyb klasifikovat podle uživatelem definovaných mezí, nebo automaticky statistickým vyhodnocením v rámci referenčního souboru naměřených hodnot. Dynamické PET snímky všech pacientů ze souboru [3.1](#page-30-1) byly vizuální kontrolou bezprostředně po vyšetření vyhodnoceny jako bez velikého pohybu. Typická velikost pohybu pozorovaná na tomto souboru by tedy měla odpovídat pouze malému pohybu, který nemá zásadní vliv na kvalitu obrazu. Vzhledem k náročnosti vizuální kontroly se dají v referenčním souboru očekávat odlehlé hodnoty, kdy byl pohyb pacienta velký navzdory vizuální kontrole pohybu pacienta. Automatický výpočet mezí pro klasifikaci pohybu byl tedy založen na statistické detekci odlehlých hodnot. Nejdříve byl tedy vytvořen soubor s referenčními hodnotami parametrů pohybu všech pacientů [\(3.5.1\)](#page-36-1). Změřené hodnoty pohybu pak byly v rámci referenčního souboru vyhodnoceny podle statisticky určených mezí dle [3.5.2.](#page-36-2)

#### <span id="page-36-1"></span>**3.5.1 Vytvoření souboru s referenčními hodnotami**

<span id="page-36-2"></span>Po provedení registrace a výpočtu dodatečných parametrů byly získané hodnoty uloženy do textového souboru. U každého ze změřených pacientů byly ukládány hodnoty pro 1.–4. snímek. Ve výsledku byly tedy uloženy hodnoty parametrů *θ*1−4, ||**t1**−**4**||, *d pr*ů*m*ě*r*  $_{1-4}^{prumer},$ *d max* 1−4 , *c pr*ů*m*ě*r*  $r_{1-4}^{pr\text{u}\text{m\check{e}r}}$ ,  $c_{1-4}^{max}$ ,  $r_{1-4}^{x}$ ,  $r_{1}^{y}$ y<br>  $\frac{y}{1-4}$ ,  $r_{1-4}^z$ ,  $t_{1-4}^x$ ,  $t_1^y$  $y_{1-4}$  *t*<sub>1−4</sub>. Výsledný soubor s referenčními hodnotami neobsahuje žádné další údaje o pacientech a jde tedy o plně anonymizovaný způsob uložení referenčních hodnot pohybu.

## 3. Implementace **..........................................**

#### **3.5.2 Statistické určení mezí**

Pro automatickou klasifikaci pohybu bylo potřeba na základě souboru s referenčními hodnotami pohybu najít mez pro mírný a mez pro velký pohyb. Vzhledem k tomu, že hodnoty posuvu jsou pouze kladné stačí na klasifikaci pohybu do jedné ze tří skupin pouze dolní mez pro mírný a dolní mez pro velký pohyb. Automaticky určené meze byly tedy vypočítány statistickou analýzou odlehlých hodnot z předem vytvořeného souboru s referenčními hodnotami pohybu. Mez pro mírný pohyb byla vypočítána dle [3.12,](#page-37-4) kde *Q*0*,*<sup>75</sup> značí třetí kvartil. Mez pro velký pohyb byla spočtena s využitím referenčních hodnot dle [3.13,](#page-37-5) kde *IQR* značí mezikvartilový rozsah. Mezikvartilový rozsah se spočítá podle [3.14,](#page-37-6) kde *Q*0*,*<sup>25</sup> je první kvartil.

<span id="page-37-4"></span>
$$
mez_{\text{mirný}} = Q_{0,75} \tag{3.12}
$$

<span id="page-37-5"></span>
$$
me_{\text{velk}\circ} = Q_{0,75} + 1,5IQR \tag{3.13}
$$

<span id="page-37-6"></span>
$$
IQR = Q_{0,75} - Q_{0,25} \tag{3.14}
$$

#### <span id="page-37-0"></span>**3.6 Grafické uživatelské rozhraní**

Grafické uživatelské rozhraní (GUI, Graphical User Interface) aplikace bylo vytvořeno pomocí knihovny Tkinter. Pro spuštění GUI je vytvořen hlavní cyklus (mainloop), do kterého byly postupně přidány všechny grafické komponenty (widgets). Příkladem použité grafické komponenty je tlačítko, které je pomocí možnosti *command* možné svázat se spouštěním vybrané funkce. Uspořádání grafických komponent na obrazovce je docíleno pomocí souřadnicové mřížky (metoda *grid*). Jako ikony některých tlačítek (*uložit*, *nastavení* a *obnovit*) byly použity vytvořené obrázky. Tyto obrázky jsou v aplikaci zpracovány pomocí knihovny Pillow. Aby bylo možné určit, jak veliké se mají grafické komponenty zobrazovat je na začátku kódu zjištěna velikost obrazovky díky funkcím nacházejících se v knihovně PyAutoGui.

#### <span id="page-37-1"></span>**3.7 Vizualizace výsledků analýzy**

#### <span id="page-37-2"></span>**3.7.1 Grafy**

<span id="page-37-3"></span>Z naměřených a vypočítaných hodnot parametrů pohybu pacienta byly vytvořeny grafy znázorňující vývoj pohybu pacienta mezi 1.–4. snímkem. Na vytvoření grafů byly použité knihovny Matplotlib a Seaborn, které jsou speciálně vytvořené pro potřeby vizualizace dat. Základ knihovny Seaborn je postaven nad knihovnou Matplotlib. Na rozdíl od Matplotlib nabízí Seaborn dodatečné vestavěné funkce, které umožňují jednodušší a přehlednější vykreslení statistických grafů. V jednom grafu je možné kombinovat funkce obou knihoven a výsledek uživateli zobrazit v aplikaci, která má GUI vytvořené pomocí knihovny Tkinter.

#### LУ. **3.7.2 Tabulka**

Tabulka obsahující analýzu pohybu pacienta byla vytvořená pomocí knihoven Matplotlib a Seaborn. Tabulka obsahuje pro každý snímek zvlášť rozepsané výsledky analýzy registrace. V prvním řádku je velikost naměřeného pohybu, v druhém skupina do které se pohyb klasifikuje (malý, mírný, velký) a ve třetím percentil pacienta. Vypočítaný percentil udává, u kolika procent pacientů ze souboru s referenčními hodnotami byl naměřen menší pohyb než u analyzované osoby. Platí tedy, že čím vyšší percentil, tím větší pohyb analyzovaná osoba vykonala.

#### <span id="page-38-0"></span>**3.8 Uložení výsledků analýzy**

Tabulku a graf zobrazující výsledky registrace a následné analýzy pohybu je v aplikaci možné uložit do jednoho PDF souboru. Uložení výsledků do PDF je docíleno pomocí knihovny ReportLab. Nejprve je vytvořen objekt tabulky, u kterého je poté nastaven styl vykreslení. Výsledné PDF obsahuje také graf pohybu pacienta, který byl vytvořen v knihovně Matplotlib.

## <span id="page-40-0"></span>**Kapitola 4 Výsledná aplikace**

Hlavní výchozí okno výsledné aplikace tvoří základní analýza vytvořená tak, aby splňovala požadavky na aplikaci popsané v [1.4.1.](#page-22-0) Pokročilá analýza zobrazuje detailnější přehled změřených parametrů pohybu a jejich statistické porovnání.

#### <span id="page-40-1"></span>**4.1 Základní analýza**

#### <span id="page-40-2"></span>**4.1.1 Výběr snímků pacienta**

<span id="page-40-3"></span>Po stisknutí tlačítka *upravit soubory pro analýzu* (bod 1, obrázek [4.1\)](#page-40-3) se otevře dialog souborů (obrázek [4.2\)](#page-41-1), který umožní uživateli výběr obrazů ve formátu NIfTI. Je nutné vybrat právě pět snímků. Pokud by byl vybrán jiný počet, pod tlačítkem se objeví chybová hláška.

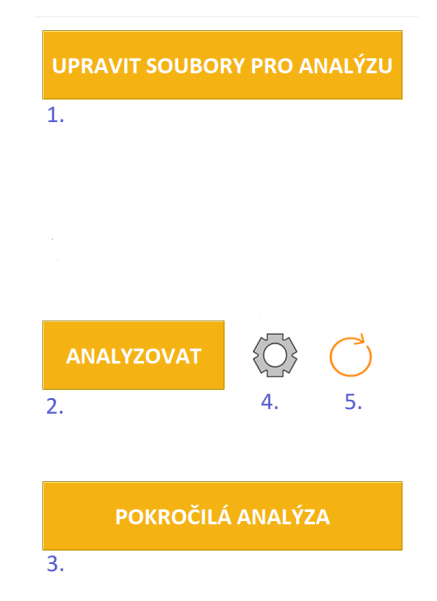

**Obrázek 4.1:** Základní rozložení tlačítek výsledné aplikace.

<span id="page-41-1"></span>4. Výsledná aplikace **.........................................**

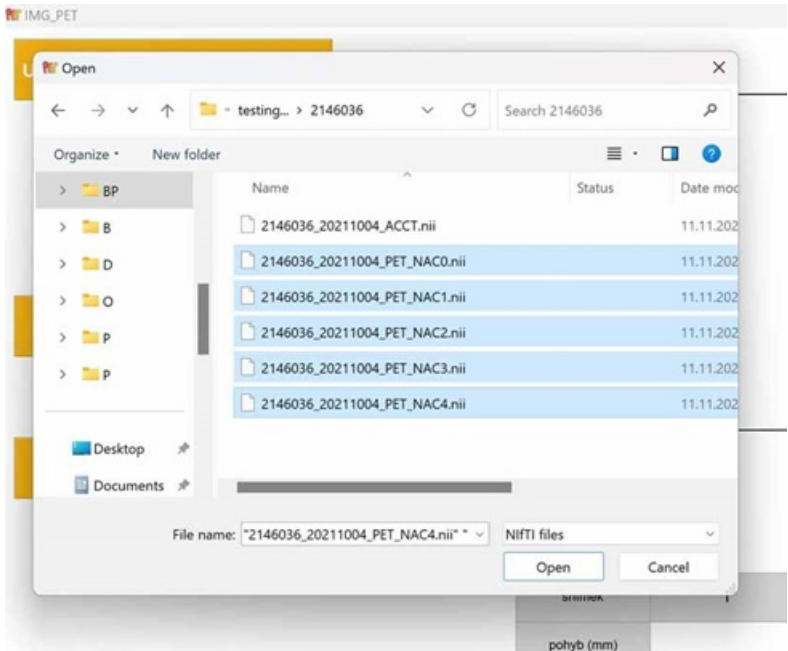

**Obrázek 4.2:** Výběr snímků pacienta v aplikaci.

#### <span id="page-41-0"></span>**4.1.2 Nastavení mezí pro klasifikaci pohybu**

Pro klasifikaci pohybu do jedné ze tří kategorií (malý, mírný velký) si uživatel může nastavit mez pro mírný a mez pro velký pohyb. Na základě těchto mezí se uskuteční klasifikace. Klasifikace probíhá pro každý snímek 1–4 zvlášť, ale na základě stejných mezí pro všechny čtyři snímky [\(3.5\)](#page-36-0).

Po otevření okna nastavení mezí (bod 4, obrázek [4.1\)](#page-40-3), lze nastavit obě meze manuálně (bod 6, obrázek [4.3\)](#page-42-1) nebo vyplnit políčka statisticky spočítanými hodnotami (*vyplnit automaticky*, bod 7, obrázek [4.3\)](#page-42-1). Automatické meze jsou spočítány ze souboru s referenčními hodnotami a jejich výpočet je podrobněji popsán v [3.5.2.](#page-36-2) Po stisknutí tlačítka *OK* (bod 9, obrázek [4.3\)](#page-42-1) se zkontrolují vybrané meze. V případě, že není detekována žádná chyba, se otevřené okno nastavování mezí samo uzavře. Pokud jsou manuální meze zadané ve špatném formátu (nejedná se o číslo, mimo nastavený přijatelný rozsah, mez pro mírný pohyb větší než pro velký), vypíše se chybová hláška (bod 10, obrázek [4.3\)](#page-42-1). Povolený rozsah mezí je 0–2 cm.

Možnost *trvale nastavit* (bod 8, obrázek [4.3\)](#page-42-1) uloží zvolené meze do textového souboru. Uložené meze jsou použité jako výchozí při opětovném spuštění aplikace.

Aplikace tedy vybere meze pro hodnocení pohybu na základě jednoho z následujících scénářů.

- **.** Nejsou uložené meze a nebyly manuálně nastaveny <sup>→</sup> vybrány statisticky spočítané hodnoty.
- **.** Meze jsou od minulého spuštění trvale uloženy a uživatel nic nenastavil <sup>→</sup> použijí se trvale nastavené hodnoty.
- <span id="page-42-1"></span>**.** Uživatel nastaví meze manuálně (vlastní hodnoty nebo je vyplní automaticky)<sup>→</sup> klasifikuje se na základě hodnot zadaných uživatelem.

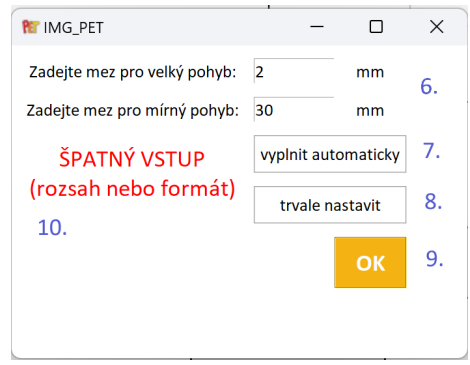

**Obrázek 4.3:** Příklad chybného nastavení mezí v aplikaci.

<span id="page-42-2"></span>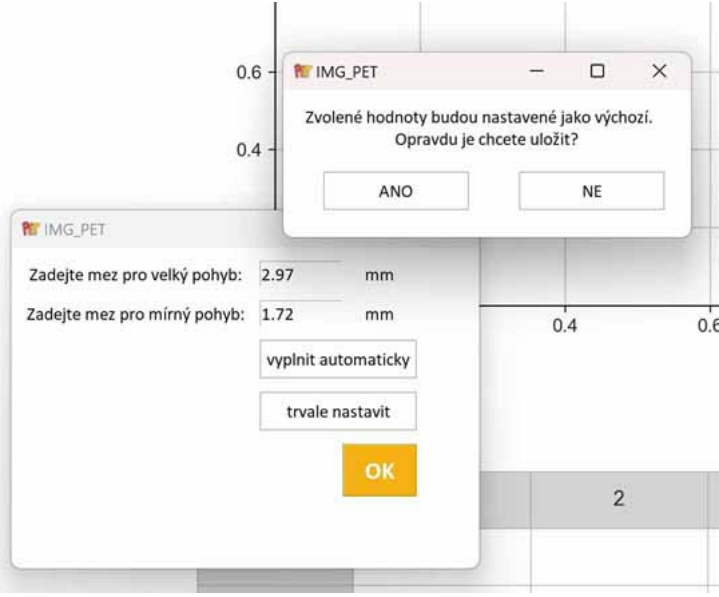

<span id="page-42-0"></span>**Obrázek 4.4:** Trvalé nastavení mezí v aplikaci.

## 4. Výsledná aplikace **.........................................**

#### **4.1.3 Analýza snímků**

Registrace obrazů se zahájí po stisknutí tlačítka *analyzovat* (bod 2, obrázek [4.1\)](#page-40-3). Po skončení analýzy se vykreslí graf zobrazující vývoj pohybu pacienta v čase. Pod grafem se vytvoří tabulka, kde je pro každý snímek 1–4 (bod 12, obrázek [4.5\)](#page-43-1) vypsaná hodnota průměrného posuvu v milimetrech (bod 13, obrázek [4.5\)](#page-43-1), do které ze tří skupin byl pohyb klasifikován (bod 14, obrázek [4.5\)](#page-43-1) a percentil pacienta (bod 15, obrázek [4.5\)](#page-43-1).

<span id="page-43-1"></span>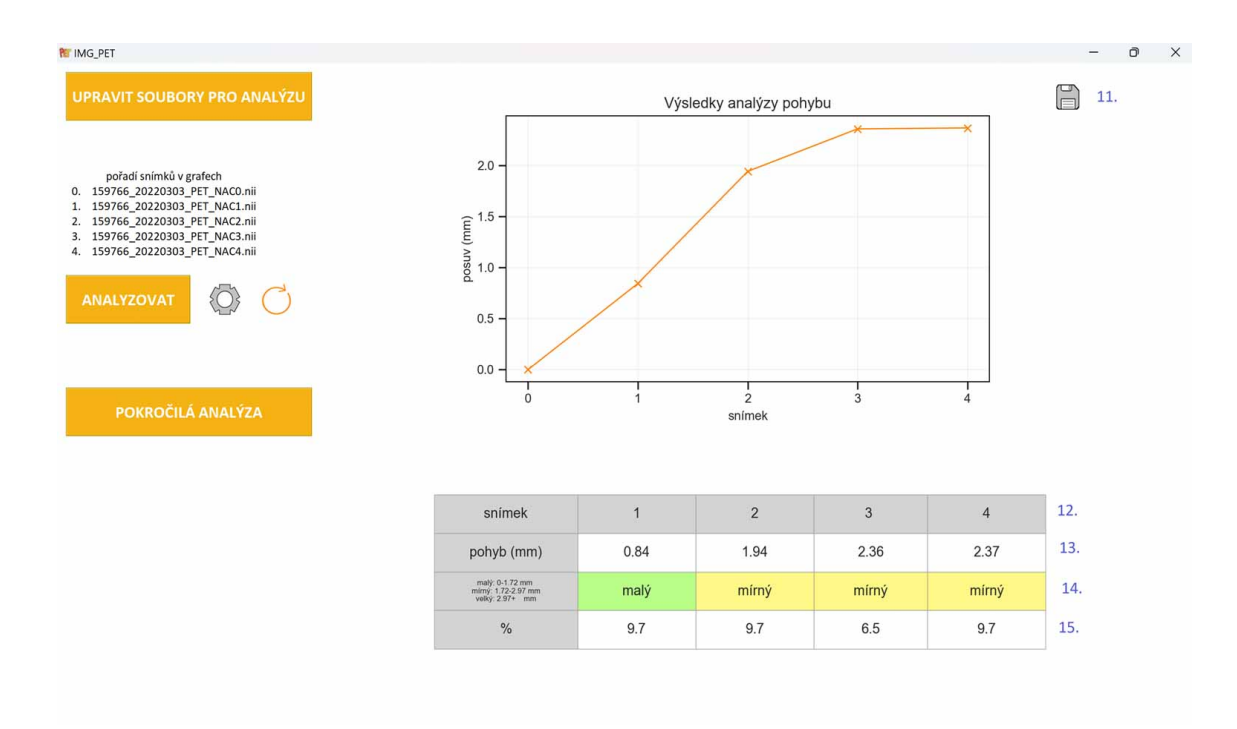

**Obrázek 4.5:** Výchozí okno aplikace po spočítání analýzy.

#### <span id="page-43-0"></span>**4.1.4 Změna nastavených mezí**

Po skončení analýzy je možné změnit hodnotu mezí, na základě kterých chce uživatel pohyb klasifikovat. Po změně mezí se kliknutím na *obnovit* (bod 5, obrázek [4.1\)](#page-40-3) přepočítá tabulka hodnocení pohybu. V tomto případě již neprobíhá znovu kompletní registrace snímků, ale pouze se přepočítá klasifikace pohybu na základě hodnot naměřených v předchozí analýze. Přepočítání mezí je tedy hotové téměř okamžitě.

#### <span id="page-44-0"></span>**College 4.1.5 Uložení výsledků**

<span id="page-44-2"></span>Aplikace umožňuje uložení výsledků analýzy do PDF souboru. Po zvolení *uložit* (bod 11, obrázek [4.5\)](#page-43-1) se otevře dialog pro výběr složky, do které se uloží vygenerovaný dokument. Uložený dokument obsahuje tabulku s výsledky základní analýzy (bod 16, obrázek [4.6\)](#page-44-2) a graf pohybu pacienta. Dokument obsahuje také tabulku s naměřenými hodnotami doplňujících parametrů (bod 17, obrázek [4.6\)](#page-44-2), jejichž vyhodnocení je možné zobrazit v pokročilé analýze.

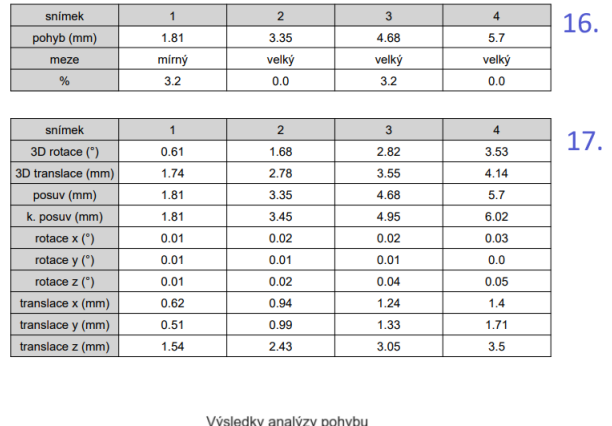

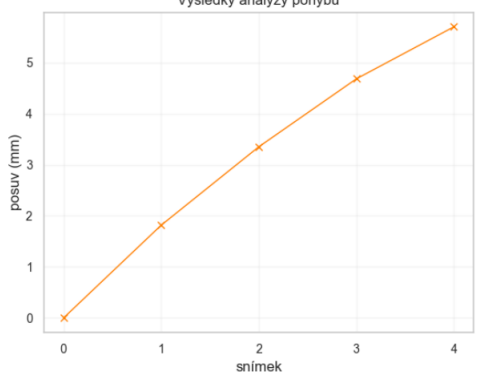

**Obrázek 4.6:** Uložený PDF dokument po spočítání analýzy.

#### <span id="page-44-1"></span>**4.2 Pokročilá analýza**

Po otevření okna *pokročilá analýza* (bod 3, obrázek [4.1\)](#page-40-3), si uživatel zaškrtne, které z doplňujících parametrů ho zajímají (bod 18, obrázek [4.7\)](#page-45-0). Na výběr má z: 3D rotace (*θ*), 3D translace (||**t**||), posuvu (*d pr*ů*m*ě*r* ), kumulativního posuvu (*c pr*ů*m*ě*r* ), absolutní hodnota rotace kolem osy *x* (|*r x* |), absolutní hodnota rotace kolem osy *y* (|*r y* |), absolutní hodnota rotace kolem osy  $z(|r^z|)$ , absolutní hodnota translace po ose  $x(|t^x|)$ , absolutní hodnota translace po ose  $y(|t^y|)$  a absolutní hodnota translace po ose  $z(|t^z|)$ .

<span id="page-45-0"></span>4. Výsledná aplikace **.........................................**

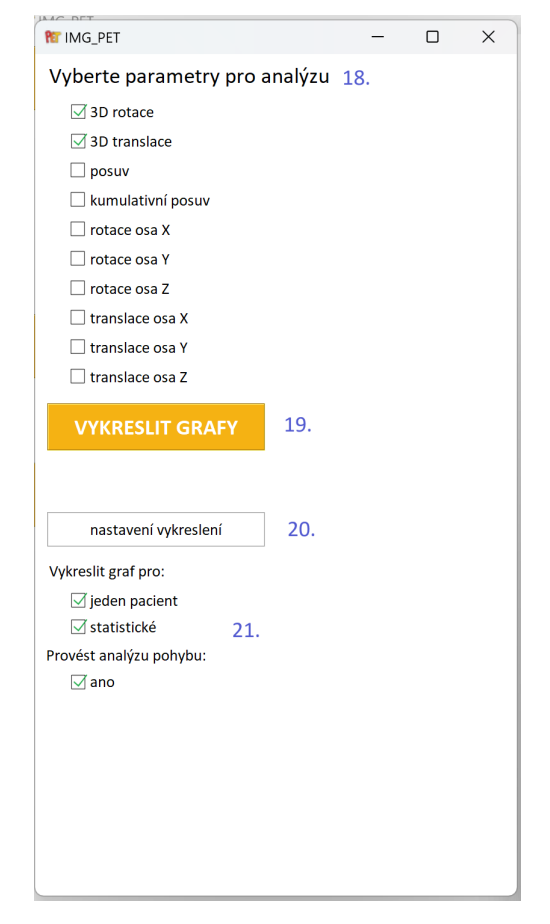

**Obrázek 4.7:** Výchozí okno pokročilé analýzy.

Tlačítkem *nastavení vykreslení* lze změnit způsob zobrazení vybraných parametrů (body 20 a 21, obrázek [4.7\)](#page-45-0). Kliknutím na *vykreslit grafy* (bod 19, obrázek [4.7\)](#page-45-0) se pro každý zvolený parametr otevře samostatné okno s výsledky. Pokud uživatel nic nenastaví, ve vytvořeném okně se automaticky vykreslí dva grafy a tabulka. První graf obsahuje statistické porovnání s ostatními pacienty ze souboru s referenčními hodnotami a druhý graf obsahuje pouze vývoj pohybu právě analyzovaného pacienta v čase.

Ve statistickém grafu je pro každý snímek vytvořen krabicový graf (boxplot). Fialová křivka potom spojuje mediány distribucí pro každý snímek a oranžová křivka zobrazuje hodnoty naměřené pacientovi, u kterého je právě prováděna analýza.

Tabulka pokročilé analýzy vypadá podobně jako ta v základní části. Vzhledem k tomu, že v pokročilé analýze není uživateli umožněno si u každého parametru zvolit mez pro mírný a mez pro velký pohyb, je klasifikace pohybu provedena na základě statisticky spočítaných hodnot. Hodnoty hraničních hodnot jsou tedy spočítány stejným způsobem jako v části [3.5.2.](#page-36-2)

**....** 1.2. Pokročilá analýza

<span id="page-46-0"></span>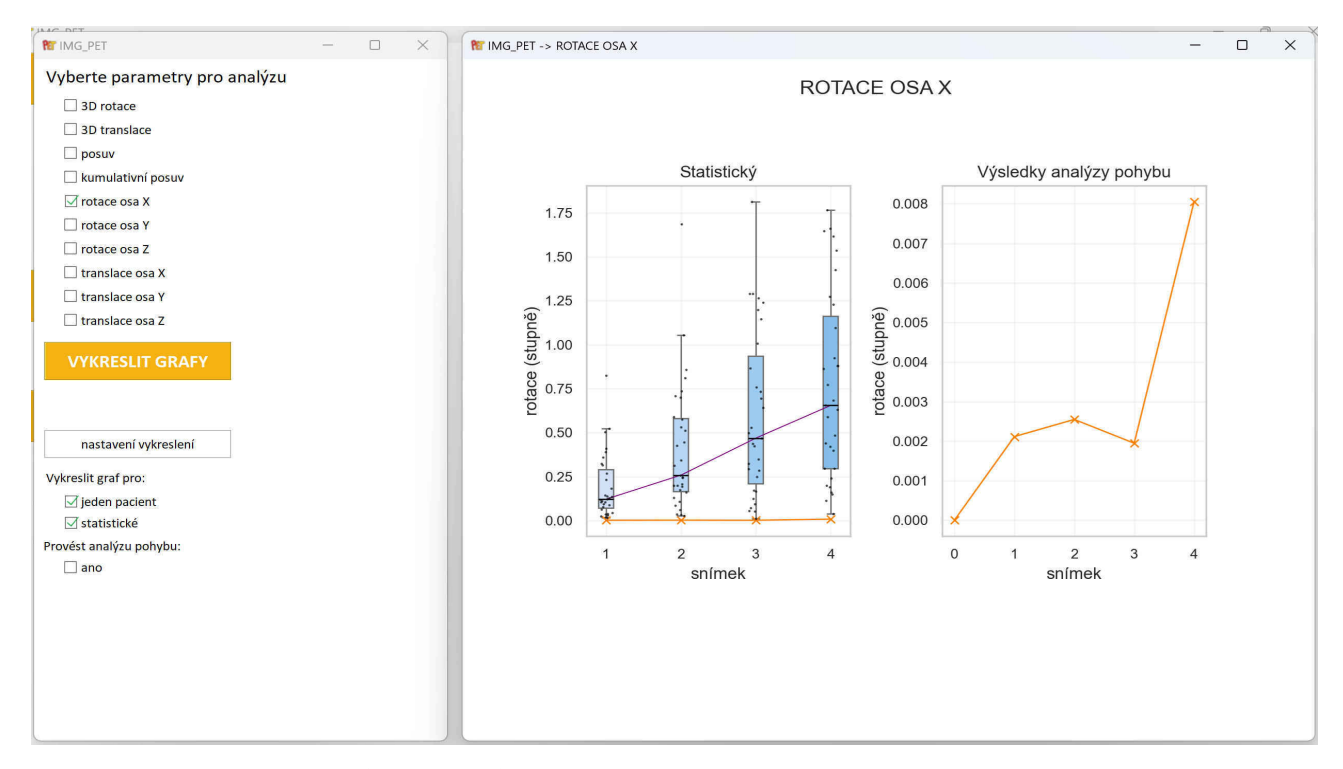

**Obrázek 4.8:** Příklad zobrazení výsledků v pokročilé analýze (rotace kolem osy  $x, |r^x|$ ).

<span id="page-46-1"></span>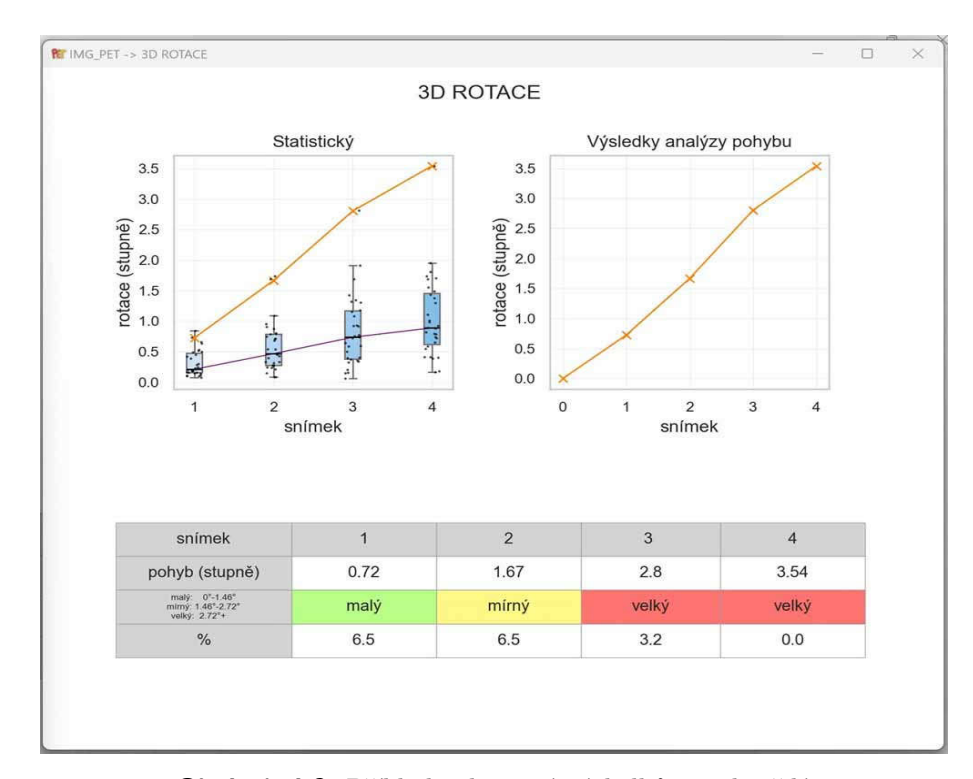

**Obrázek 4.9:** Příklad zobrazení výsledků v pokročilé analýze (3D rotace, *θ*).

## <span id="page-48-0"></span>**Kapitola 5**

**Testování**

Během testování byly zjišťovány chyby v implementaci a další případné nedostatky aplikace. Pro testování bylo vybráno několik zkušebních uživatelů, kteří si mohli vybrat, jestli aplikaci spustí pouze z dodaného paměťového zařízení nebo jestli si ji na své počítače kompletně nainstalují. Následně byli zkušební uživatelé vyzváni, aby vyzkoušeli průchod aplikací podle dodaného testovacího scénáře uvedeného v [5.1.](#page-48-1) Nalezené nedostatky a návrhy na zlepšení, které uživatelé uvedli, byly zaznamenány a jsou vypsané v části [5.2.](#page-49-0)

## <span id="page-48-1"></span>**5.1 Testovací scénář . 5.1. Testovací scénář**<br>Podle níže uvedených bodů byla výsledná<br>1. Vyberte snímky pro analýzu pohybu.<br>2. Zvolte meze, na základě kterých prob

Podle níže uvedených bodů byla výsledná aplikace testována.

- 
- Podle níže uvedených bodů byla výsledná aplikace testována.<br>
1. Vyberte snímky pro analýzu pohybu.<br>
2. Zvolte meze, na základě kterých proběhne klasifikace pohybu.<br>
3. Vybrané meze uložte. Podle níže uvedených bod<br>
1. Vyberte snímky pro z<br>
2. Zvolte meze, na zákla<br>
3. Vybrané meze uložte.<br>
4. Provedte analýzu. 1. Vyberte snímky p<br>
2. Zvolte meze, na za<br>
3. Vybrané meze ulo<br>
4. Proveďte analýzu.<br>
5. Změňte meze na a 2. Zvolte meze, na základě kterých proběhne klasifi<br/>l $\,$ 3. Vybrané meze uložte.<br>4. Proved<br/>te analýzu.<br>5. Změňte meze na automatické a znovu analyzujte.<br>6. Otevřete pokročilou analýzu a zobrazte výsledky
	-
	-
	-
	-
- 1. Provedte analýzu<br/>. $\begin{split} \text{4.} \quad & \text{Provedte analýzu.}\\ \text{5.} \quad & \text{Změňte meze na automatické a znovu analyzujte.}\\ \text{6.} \quad & \text{Otevřete pokročilou analýzu a zobrazte výsledky několika vybraných parametrů.}\\ \text{7.} \quad & \text{Vyzkoušejte alespoň 2 další kombinace v nastavení vykreslení výsledků v pokroči.}\\ \end{split}$ 1. Provedte analýzu.<br>
5. Změňte meze na automatické a znovu analyzujte.<br>
6. Otevřete pokročilou analýzu a zobrazte výsledky několika vybraných parametrů.<br>
7. Vyzkoušejte alespoň 2 další kombinace v nastavení vykreslení výs analýze. 8. Otevřete pokročilou analýzu a zo **.**<br>7. Vyzkoušejte alespoň 2 další komb analýze.<br>8. Uložte výsledky analýzy do PDF.
	-

5. Testování **............................................**

#### **5.2 Výsledky testování**

Níže jsou uvedeny nedostatky, které zkušební uživatelé uvedli po testování:

- 
- <span id="page-49-0"></span>**. 1. 1. Výsledky testování**<br>
Níže jsou uvedeny nedostatky, které zkušební uživatelé uvedli po testování:<br> **1.** Písmo v tabulkách je moc malé. Z větší vzdálenosti nejde klasifikace pohybu přečíst.<br> **2.** Po provedení an 1. Písno v tabulkách je moc malé. Z větší vzdálenosti nejde klasifikace pohybu přečíst.<br>
1. Písmo v tabulkách je moc malé. Z větší vzdálenosti nejde klasifikace pohybu přečíst.<br>
2. Po provedení analýzy chci provést další, Analýza se tím pádem neprovede a vyskočí chybová hláška. Grafy a tabulka ve výchozím okně se stále zobrazují s výsledky první proběhlé analýzy, ale PDF se uloží s prázdnými hodnotami na základě chybné druhé analýzy. 2. Po provedení analýzy chci provést další, ale zadám meze v nesprávném formátu Analýza se tím pádem neprovede a vyskočí chybová hláška. Grafy a tabulka ve výchozím okně se stále zobrazují s výsledky první proběhlé analýzy
- dělá. rychozim okne se stale zobrazují s vysledky první probehle analýzy, ale PDF se uloží s prázdnými hodnotami na základě chybné druhé analýzy.<br> **3.** V okamžiku, kdy je kurzor nad ikonou by se mohl objevit popis toho, co daná
- hodnotě. **.**5. Přidat do tabulky meze podle kterých je pohyb klasifikován.
	-
- **.**6. Během výpočtu analýzy by se mohlo vypisovat kolik obrazů se už zarovnalo. Dalo by se potom odhadnout, jak dlouho analýza potrvá. % <sup>5.</sup> Přidat do tabulky meze podle kterých je pohyb klasifikován.<br>
6. Během výpočtu analýzy by se mohlo vypisovat kolik obrazů se už zaro<br>
by se potom odhadnout, jak dlouho analýza potrvá.<br>
7. Odstavec pořadí snímků v gra
	-

Po dokončení testování byly vyhodnoceny všechny připomínky a zvážen jejich přínos pro lepší přehlednost a funkčnost vytvořené aplikace. Nalezené chyby (připomínky 2 a 4) byly opraveny. Na základě připomínek 1 a 5 byl změněn způsob vykreslování výsledné tabulky. Před testováním byla tabulka zobrazena pomocí grafických komponent knihovny Tkinter. Nyní je tabulka vytvářena pomocí knihoven Matplotlib a Seaborn. Tato změna ve způsobu vytváření tabulky umožnila zvětšit písmo v tabulce, aniž by došlo ke zvětšení celé tabulky. Rovněž bylo přidáno rozepsání intervalů, podle kterých se pohyb klasifikuje na malý, mírný a velký. Nesprávné zarovnání popsané v bodě 7, bylo opraveno. Dle návrhu číslo 3 byly přidány vyskakující komentáře k ikoně *uložit*. Implementace připomínky 6 nebyla provedena kvůli své náročnosti a nedostatečnému množství času před termínem odevzdání práce. Připomínka 6 bude případně zapracována do příští verze aplikace.

## <span id="page-50-0"></span>**Kapitola 6**

## **Výsledky analýzy pohybu**

Pohyb pacienta ve skeneru byl rozdělen do tří kategorií podle velikosti naměřeného pohybu. Vytvořené kategorie pro klasifikaci byly malý, mírný a velký pohyb. Parametr použitý na klasifikaci pohybu byl průměrný posuv (mean displacement). Mezní hodnoty pro jednotlivé kategorie statisticky spočítané ze souboru s referenčními hodnotami byly 1,72 mm pro mírný pohyb a 2,97 mm pro velký pohyb. Popis výpočtu statistických mezních hodnot je popsaný v [3.5.2.](#page-36-2) Jako malý pohyb byly tedy klasifikovány všechny hodnoty v intervalu 0–1,72 mm. Rozmezí pro mírný pohyb bylo 1,72–2,97 mm. Jako velký pohyb byly klasifikovány všechny hodnoty větší než 2,97 mm. Z referenční skupiny obsahující 31 pacientů by při klasifikaci pohybu podle statisticky vypočítaných mezí spadalo 23 pacientů do kategorie malý, 6 do kategorie mírný a 2 do kategorie velký.

Níže jsou uvedené výsledné grafy naměřených parametrů vypočítaných dle [3.4.2.](#page-33-0) Výsledné hodnoty naměřených rotací kolem souřadnicových os $(r_{1-4}^x, r_1^y)$ <sup>y</sup><sub>1−4</sub>,  $r_{1-4}^z$ ) jsou zobrazeny na obrázku [6.1](#page-51-0) a absolutní hodnota těchto rotací ( $|r_{1-4}^x|, |r_1^y|$ <sup>,y</sup><sub>1−4</sub>|, |*r*<sup>2</sup><sub>1−4</sub>|) je vidět na obrázku [6.2.](#page-51-1) Hodnoty naměřených translací ( $t_{1-4}^x$ ,  $t_1^y$  $_{1-4}^y$   $t_{1-4}^z$ ) podél souřadnicových os jsou na obrázku [6.3.](#page-52-0) Absolutní hodnoty těchto translací ( $|t_{1-4}^x|, |t_1^y|$ <sup>y</sup><sub>1−4</sub>, |*t*<sup>2</sup><sub>1−4</sub>|) jsou na obrázku [6.4.](#page-52-1) Parametry 3D rotace (*θ*1−4) a 3D translace (||**t1**−**4**||) jsou zobrazeny na obrázku [6.5.](#page-53-0) Vypočítané hodnoty průměrného kumulativního posuvu (*c pr*ů*m*ě*r*  $\binom{prumer}{1-4}$  a maximálního kumulativního posuvu $(c_{1-4}^{max})$ jsou na obrázku [6.6.](#page-53-1) Vypočítané hodnoty průměrného posuvu (*d pr*ů*m*ě*r* <sup>průměr</sup>) a maximálního posuvu ( $d_{1-4}^{max}$ ) jsou na obrázku [6.7.](#page-54-0)

6. Výsledky analýzy pohybu.

<span id="page-51-0"></span>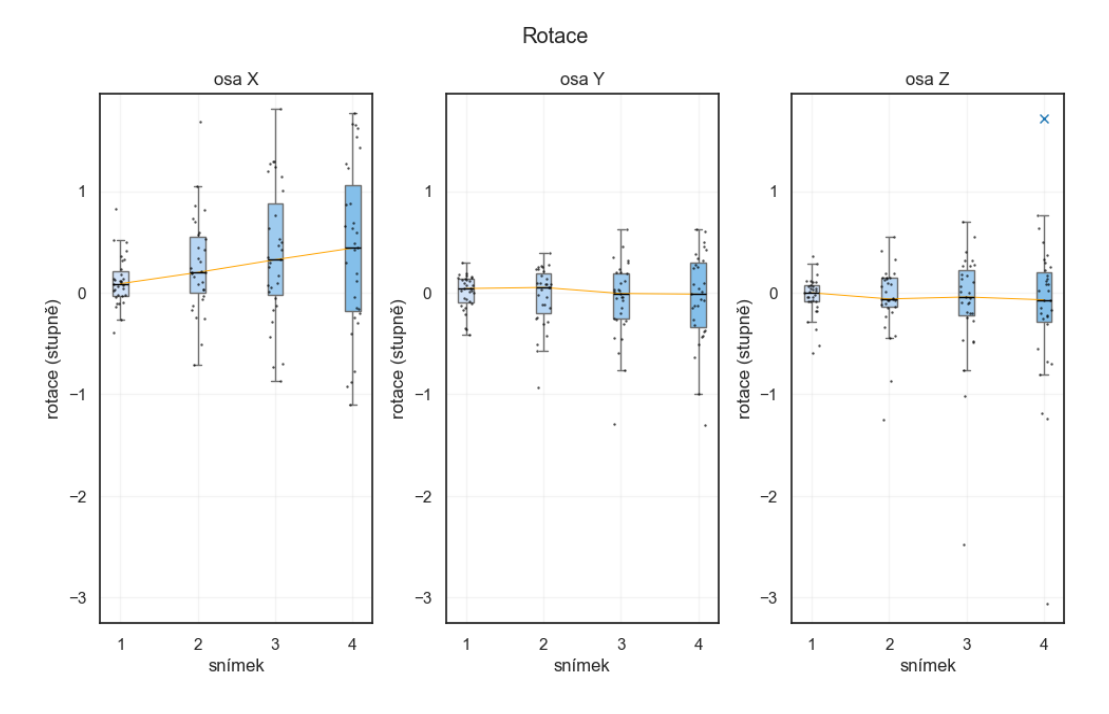

**Obrázek 6.1:** Změřený vývoj parametrů rotace  $r_{1-4}^x$ ,  $r_{1-4}^y$ ,  $r_{1-4}^z$  na referenční skupině pacientů.

<span id="page-51-1"></span>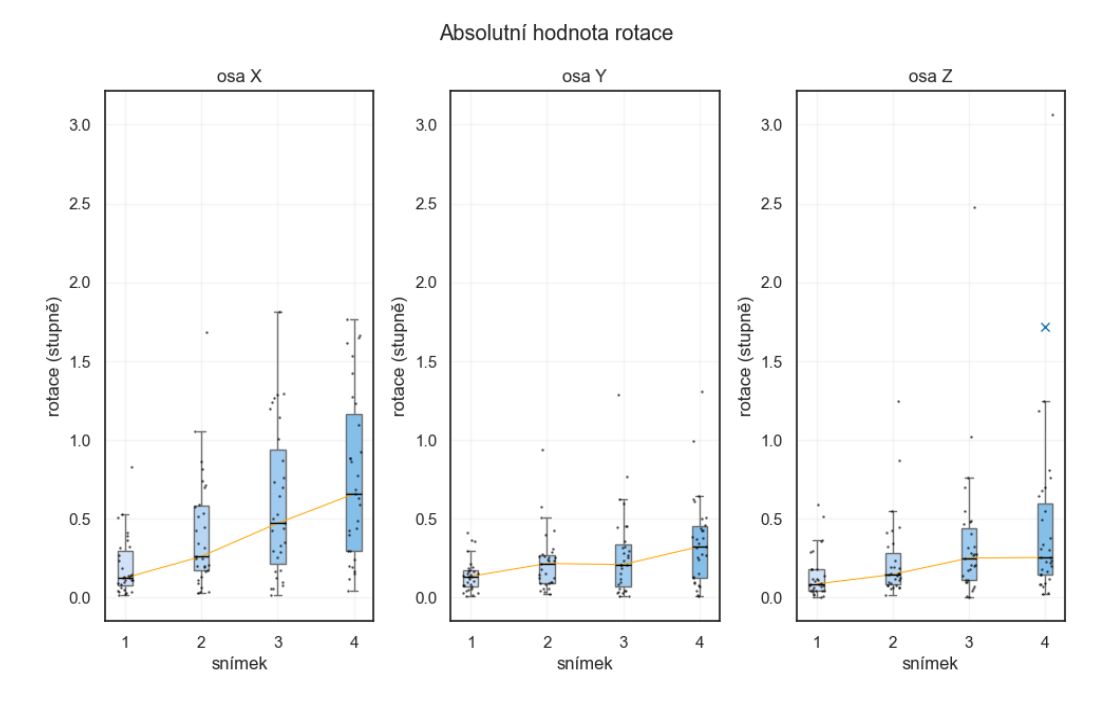

**Obrázek 6.2:** Změřený vývoj parametrů absolutních hodnot rotace  $|r_{1-4}^x|, |r_{1-4}^y|, |r_{1-4}^z|$  na referenční skupině pacientů.

<span id="page-52-0"></span>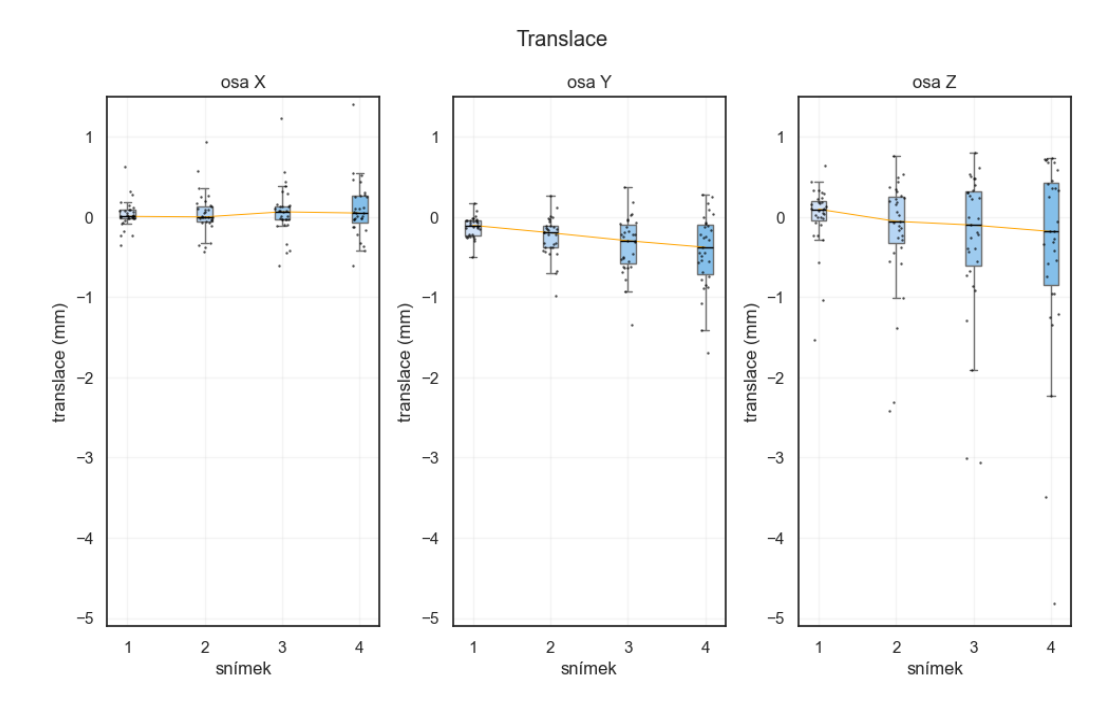

**Obrázek 6.3:** Změřený vývoj parametrů translace  $t_{1-4}^x$ ,  $t_{1-4}^y$ ,  $t_{1-4}^z$  na referenční skupině pacientů.

<span id="page-52-1"></span>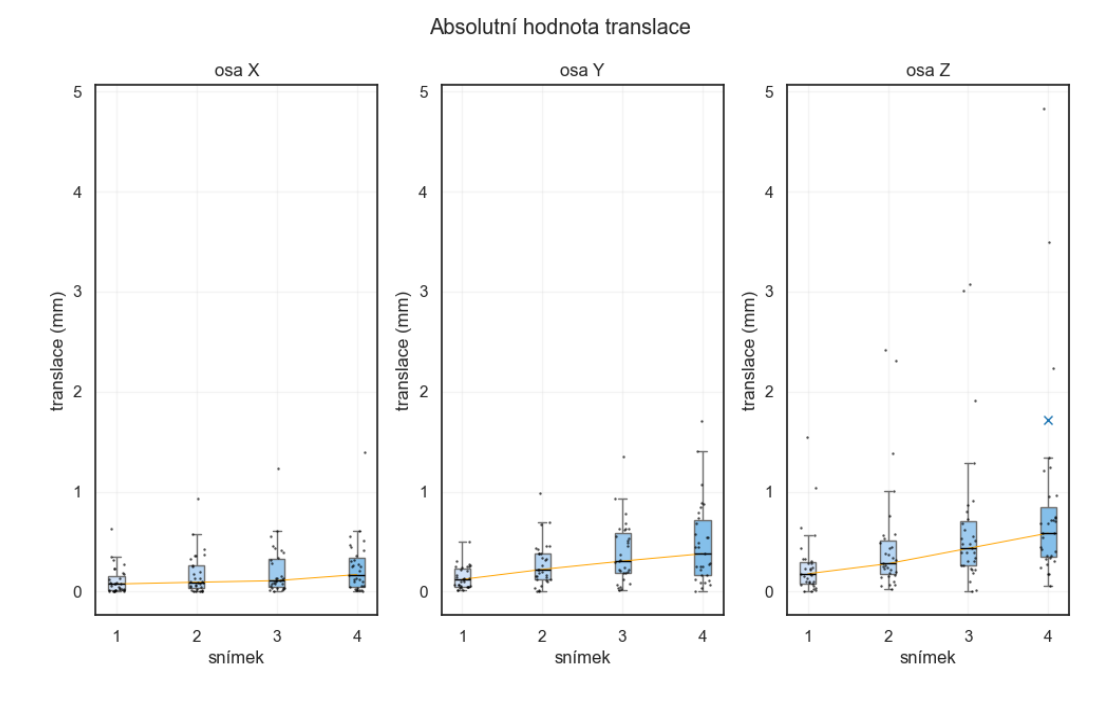

**Obrázek 6.4:** Změřený vývoj parametrů absolutní hodnota translace  $|t_{1-4}^x|, |t_{1-4}^y|, |t_{1-4}^z|$  na referenční skupině pacientů.

 $43$ 

<span id="page-53-0"></span>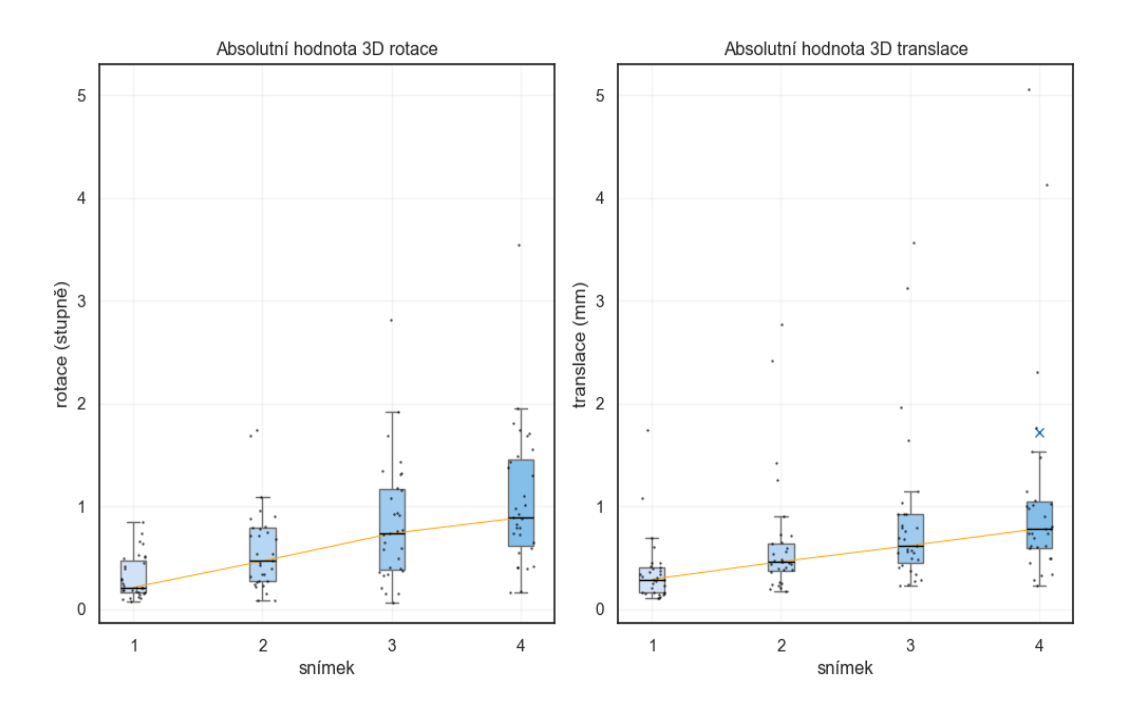

**Obrázek 6.5:** Změřený vývoj parametrů 3D rotace *θ*1−<sup>4</sup> a 3D translace ||**t1**−**4**|| na referenční skupině pacientů.

<span id="page-53-1"></span>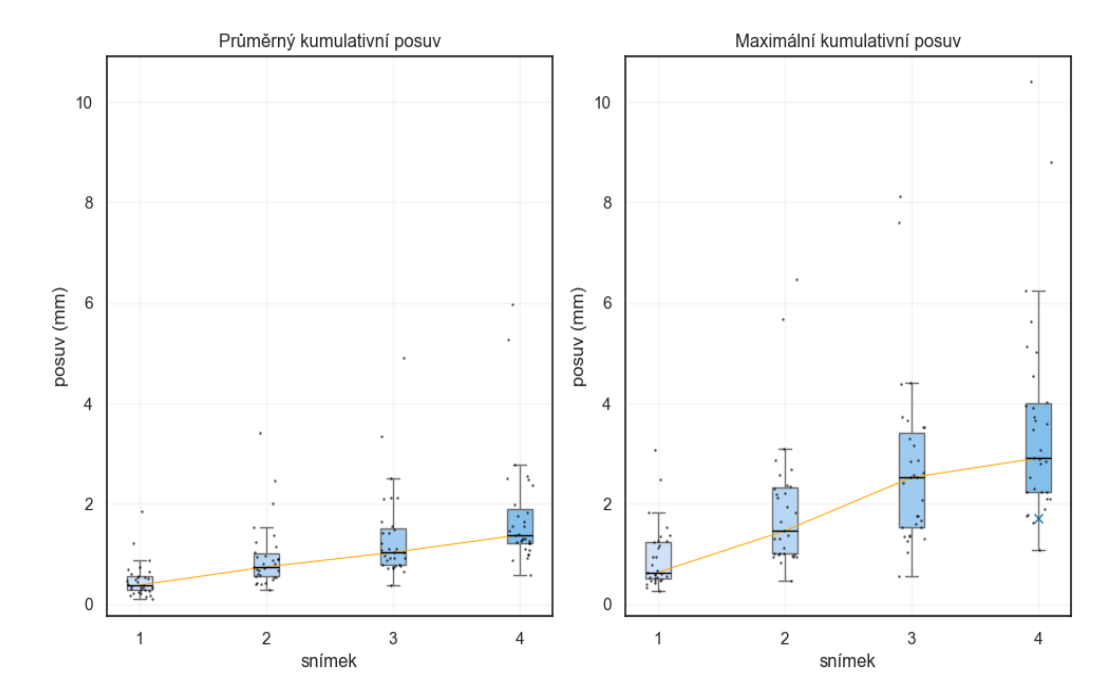

**Obrázek 6.6:** Změřený vývoj parametrů průměrný kumulativní posuv  $c_{1-4}^{pr\hat{\mathfrak{u}}m\hat{e}r}$  a maximální kumulativní posuv $c_{1-4}^{\max}$ na referenční skupině pacientů.

<span id="page-54-0"></span>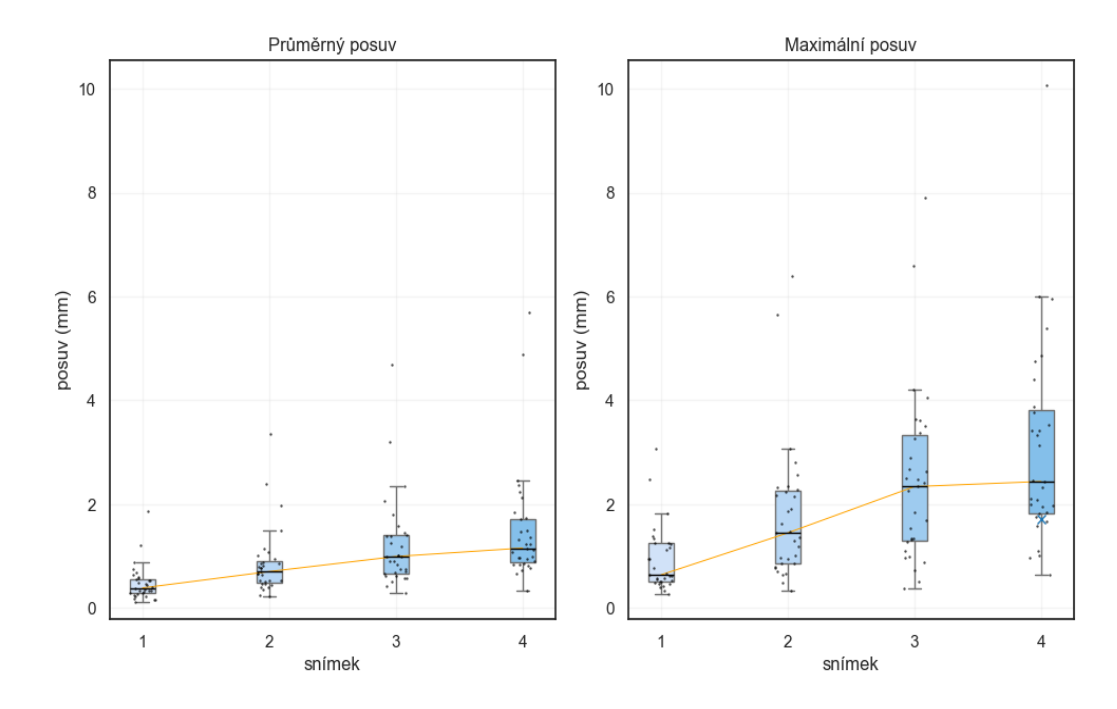

**Obrázek 6.7:** Změřený vývoj parametrů průměrný posuv  $d_{1-4}^{pr\hat{\mathfrak{u}}m\hat{\mathfrak{e}}r}$  a maximální posuv  $d_{1-4}^{max}$ na referenční skupině pacientů.

Z průběhu oranžové křivky spojující medián parametrů pro jednotlivé snímky je vidět, že absolutní hodnota všech parametrů v čase rostla. Typický pohyb vykonaný pacientem byl tedy postupný odsun od výchozí polohy. Na hodnocení velikosti pohybu byly tedy použité pouze hodnoty naměřené ve čtvrtém snímku.

Medián absolutní hodnoty rotace kolem osy *x* byl 0,65° (0,04° až 1,77°), kolem osy *y* byl 0,32° (0,01° až 1,31°) a kolem osy *z* 0,25° (0,02° až 3,06°). Medián absolutní hodnoty translace podél osy *x* byl 0,17 mm (0,004 mm až 1,4 mm), podél osy *y* byl 0,38 mm (0,01 mm až 1,7 mm) a podél osy *z* 0,59 mm (0,06 mm až 4,82 mm). Medián absolutní hodnoty 3D rotace byl 0,89° (0,16° až 3,54°). Medián 3D translace byl 0,78 mm (0,22 mm až 5,05 mm). Medián průměrného posuvu byl 1,15 mm (0,34 mm až 5,69 mm) a medián průměrného kumulativního posuvu byl 1,38 mm (0,57 mm až 5,96 mm).

Z naměřených hodnot je patrné, že pacienti se typicky nejvíce posouvali ve směru osy *z* (inferiorní → superiorní) a nejvíce otáčeli hlavou kolem osy *x* (levá → pravá).

### <span id="page-56-0"></span>**Kapitola 7**

#### **Pokračování projektu**

V rámci této práce vznikla první verze aplikace na měření pohybu pacienta. Práce byla zaměřena hlavně na samotnou analýzu pohybu a návrh grafického uživatelského rozhraní vyvíjené aplikace. Tato první verze aplikace bude představena potenciálním uživatelům z klinické praxe a budou zapracovány jejich připomínky. V případě spokojenosti uživatelů s první verzí aplikace, bude její vývoj pokračovat. Během vývoje následující verze aplikace bude kladen důraz na bezpečnost a ochranu osobních údajů pacientů tak, aby aplikace mohla být instalována na počítače uvnitř sítě nemocnice. Následující verze by také měla být schopná pracovat s neanonymizovanými daty pacientů ve formátu DICOM.

Další vývoj aplikace bude také zaměřen na optimalizaci a zrychlení výpočtu analýzy pohybu. Rychlost analýzy je limitována zejména pomalým výpočtem registrace na méně výkonných zařízeních. Doba výpočtu se pohybovala mezi 1–7 minutami v závislosti na použitém počítači. Zlepšit rychlost výpočtu by nejspíše bylo možné například pomocí vícevláknového programování nebo optimalizací nastavení parametrů registrace.

Využití vícevláknového programování by také umožnilo zapracovat jednu z připomínek od zkušebních uživatelů, která navrhovala přidání grafické komponenty, ze které by bylo možné odhadnout zbývající dobu trvání analýzy pohybu. Přidání tohoto návrhu by potenciálně mohlo zlepšit celkovou přehlednost analýzy v aplikaci.

V budoucnu bude také rozšířen soubor s referenčními hodnotami o data od dalších pacientů, což umožní větší robustnost statistické analýzy pohybu.

## <span id="page-58-0"></span>**Kapitola 8**

**Závěr**

V rámci této práce byla vytvořena samospustitelná aplikace s grafickým uživatelským rozhraním, která měří velikost pohybu pacienta z uživatelem nahraných dynamických PET snímků. Velikost pohybu je určena z návratových hodnot rigidní registrace 3D PET obrazů. Aplikace vykreslí graf pohybu pacienta a na základě spočítaných nebo uživatelem zadaných mezí klasifikuje velikost pohybu do jedné z vytvořených kategorií. Výsledky analýzy pohybu se uživateli v aplikaci přehledně zobrazí a je umožněno jejich uložení. Výsledná aplikace byla testována na několika zkušebních uživatelích. Některé z doporučených změn byly do aplikace přidány. Nalezené chyby v implementaci byly všechny vyřešeny. Navržená aplikace splňuje všechny zadané funkční požadavky a umožňuje vyčíslit a přehledně zobrazit velikost pohybu. Aplikace tedy může pomoci s výběrem časového úseku, ze kterého bude rekonstruován výsledný PET snímek. Tím dojde k omezení negativního vlivu pohybu pacienta na efektivní rozlišení výsledného obrazu.

#### <span id="page-60-0"></span>**Bibliografie**

- <span id="page-60-2"></span>[1] I. Doležalová, K. Bolčák a R. Kouba, "Využití pozitronové emisní tomografie (PET) v neurologii", s. 16–21, 2013.
- <span id="page-60-3"></span>[2] M. Lukáš, "Využití metody FDG-PET/CT k diagnostice infekce cévní protézy v aorto-ilické oblasti", diploma thesis, Charles University in Prague, 2010.
- <span id="page-60-4"></span>[3] S. I. Ziegler, "Positron Emission Tomography: Principles, Technology, and Recent Developments", *Nuclear Physics A*, roč. 752, s. 679–687, 1-4 SPEC. ISS. Dub. 2005, issn: 0375-9474. doi: [10.1016/J.NUCLPHYSA.2005.02.067](https://doi.org/10.1016/J.NUCLPHYSA.2005.02.067).
- <span id="page-60-5"></span>[4] E. Guedj, A. Varrone, R. Boellaard et al., "EANM procedure guidelines for brain PET imaging using [18F]FDG, version 3", *European Journal of Nuclear Medicine and Molecular Imaging*, roč. 49, s. 632–651, 2 led. 2022, ISSN: 1619-7070. DOI: [10.1007/s00259-021-05603-w](https://doi.org/10.1007/s00259-021-05603-w).
- [5] R. Wang, H. Chen a C. Fan, "Impacts of time interval on 18F-FDG uptake for PET/CT in normal organs", *Medicine*, roč. 97, e13122, 45 lis. 2018, issn: 0025-7974. doi: [10.1097/MD.0000000000013122](https://doi.org/10.1097/MD.0000000000013122).
- <span id="page-60-6"></span>[6] I. Sarikaya, "PET studies in epilepsy.", *American journal of nuclear medicine and molecular imaging*, roč. 5, s. 416–30, 5 2015, issn: 2160-8407.
- <span id="page-60-7"></span>[7] M. Politis a P. Piccini, "Positron emission tomography imaging in neurological disorders", *Journal of Neurology*, roč. 259, s. 1769–1780, 9 zář. 2012, issn: 0340-5354. DOI: [10.1007/s00415-012-6428-3](https://doi.org/10.1007/s00415-012-6428-3).
- <span id="page-60-8"></span>[8] P. Zanzonico, "Positron emission tomography: a review of basic principles, scanner design and performance, and current systems", *Seminars in Nuclear Medicine*, roč. 34, s. 87–111, 2 dub. 2004, issn: 00012998. doi: [10.1053/j.semnuclmed.2003.](https://doi.org/10.1053/j.semnuclmed.2003.12.002) [12.002](https://doi.org/10.1053/j.semnuclmed.2003.12.002).
- <span id="page-60-1"></span>[9] A. Shukla a U. Kumar, "Positron emission tomography: An overview", *Journal of Medical Physics*, roč. 31, s. 13, 1 2006, issn: 0971-6203. doi: [10.4103/0971-](https://doi.org/10.4103/0971-6203.25665) [6203.25665](https://doi.org/10.4103/0971-6203.25665).
- <span id="page-60-9"></span>[10] P. J. Markiewicz, K. Thielemans, J. M. Schott et al., "Rapid processing of PET list-mode data for efficient uncertainty estimation and data analysis", *Physics in Medicine and Biology*, roč. 61, N322–N336, 13 čvc. 2016, ISSN: 0031-9155. DOI: [10.1088/0031-9155/61/13/N322](https://doi.org/10.1088/0031-9155/61/13/N322).

## 8. Závěr **..............................................**

- <span id="page-61-1"></span>[11] K. Macková, "Korekce efektu částečného objemu v obrazech pozitronové emisní tomografie k detekci hypometabolismu", diploma thesis, Czech Technical University in Prague, 2021.
- <span id="page-61-2"></span>[12] G. Currie, J. Hewis a S. Bushong, "Tomographic Reconstruction: A Nonmathematical Overview", *Journal of Medical Imaging and Radiation Sciences*, roč. 46, s. 403-412, 4 pros. 2015, ISSN: 19398654. DOI: [10.1016/j.jmir.2015.07.007](https://doi.org/10.1016/j.jmir.2015.07.007).
- <span id="page-61-0"></span>[13] J. J. Vaquero a P. Kinahan, "Positron Emission Tomography: Current Challenges and Opportunities for Technological Advances in Clinical and Preclinical Imaging Systems", *Annual Review of Biomedical Engineering*, roč. 17, s. 385–414, 1 pros. 2015, ISSN: 1523-9829. DOI: [10.1146/annurev-bioeng-071114-040723](https://doi.org/10.1146/annurev-bioeng-071114-040723).
- <span id="page-61-3"></span>[14] S. Vandenberghe, P. Moskal a J. S. Karp, "State of the art in total body PET", *EJNMMI Physics*, roč. 7, s. 35, 1 pros. 2020, ISSN: 2197-7364. DOI: [10.1186/s40658-](https://doi.org/10.1186/s40658-020-00290-2) [020-00290-2](https://doi.org/10.1186/s40658-020-00290-2).
- <span id="page-61-4"></span>[15] W. W. Moses, "Fundamental limits of spatial resolution in PET", *Nuclear Instruments and Methods in Physics Research Section A: Accelerators, Spectrometers, Detectors and Associated Equipment*, roč. 648, S236–S240, srp. 2011, issn: 01689002. DOI: [10.1016/j.nima.2010.11.092](https://doi.org/10.1016/j.nima.2010.11.092).
- <span id="page-61-5"></span>[16] A. Sánchez-Crespo, P. Andreo a S. A. Larsson, "Positron flight in human tissues and its influence on PET image spatial resolution", *European Journal of Nuclear Medicine and Molecular Imaging*, roč. 31, s. 44–51, 1 led. 2004, issn: 1619-7070. DOI: [10.1007/s00259-003-1330-y](https://doi.org/10.1007/s00259-003-1330-y).
- <span id="page-61-6"></span>[17] D. R. Schaart, "Physics and technology of time-of-flight PET detectors", *Physics in Medicine Biology*, roč. 66, 09TR01, 9 květ. 2021, issn: 0031-9155. doi: [10.1088/](https://doi.org/10.1088/1361-6560/abee56) [1361-6560/abee56](https://doi.org/10.1088/1361-6560/abee56).
- <span id="page-61-7"></span>[18] A. Fattorusso, S. Matricardi, E. Mencaroni et al., "The Pharmacoresistant Epilepsy: An Overview on Existant and New Emerging Therapies", *Frontiers in Neurology*, roč. 12, čvn. 2021, issn: 1664-2295. doi: [10.3389/fneur.2021.674483](https://doi.org/10.3389/fneur.2021.674483).
- <span id="page-61-8"></span>[19] R. Janca, M. Tomasek, A. Kalina, P. Marusic, P. Krsek a R. Lesko, "Automated Identification of Stereoelectroencephalography Contacts and Measurement of Factors Influencing Accuracy of Frame Stereotaxy", *IEEE Journal of Biomedical and Health Informatics*, roč. 27, s. 3326-3336, 7 čvc. 2023, ISSN: 2168-2194. DOI: [10.1109/JBHI.2023.3271857](https://doi.org/10.1109/JBHI.2023.3271857).
- <span id="page-61-9"></span>[20] R. Casse, "Positron Emission Tomography and Epilepsy", *Molecular Imaging Biology*, roč. 4, s. 338–351, 5 říj. 2002, issn: 15361632. doi: [10 . 1016 / S1536 -](https://doi.org/10.1016/S1536-1632(02)00071-9) [1632\(02\)00071-9](https://doi.org/10.1016/S1536-1632(02)00071-9).
- <span id="page-61-10"></span>[21] K. Goffin, W. V. Paesschen, P. Dupont et al., "Anatomy-based reconstruction of FDG-PET images with implicit partial volume correction improves detection of hypometabolic regions in patients with epilepsy due to focal cortical dysplasia diagnosed on MRI", *European Journal of Nuclear Medicine and Molecular Imaging*, roč. 37, s. 1148–1155, 6 čvn. 2010, issn: 1619-7070. doi: [10.1007/s00259-010-](https://doi.org/10.1007/s00259-010-1405-5) [1405-5](https://doi.org/10.1007/s00259-010-1405-5).
- <span id="page-62-0"></span>[22] P. Buhler, U. Just, E. Will, J. Kotzerke a J. van den Hoff, "An Accurate Method for Correction of Head Movement in PET", *IEEE Transactions on Medical Imaging*, roč. 23, s. 1176–1185, 9 zář. 2004, issn: 0278-0062. doi: [10.1109/TMI.2004.831214](https://doi.org/10.1109/TMI.2004.831214).
- <span id="page-62-1"></span>[23] Y. Ikari, T. Nishio, Y. Makishi et al., "Head motion evaluation and correction for PET scans with 18F-FDG in the Japanese Alzheimer's disease neuroimaging initiative (J-ADNI) multi-center study", *Annals of Nuclear Medicine*, roč. 26, s. 535– 544, 7 srp. 2012, issn: 09147187. doi: [10.1007/S12149-012-0605-4/METRICS](https://doi.org/10.1007/S12149-012-0605-4/METRICS). URL: <https://link.springer.com/article/10.1007/s12149-012-0605-4>.
- <span id="page-62-2"></span>[24] M. Menke, M. Atkins a K. Buckley, "Compensation methods for head motion detected during PET imaging", *IEEE Transactions on Nuclear Science*, roč. 43, s. 310-317, 1 ún. 1996, ISSN: 0018-9499. DOI: [10.1109/23.485971](https://doi.org/10.1109/23.485971).
- <span id="page-62-3"></span>[25] Y. Zhu a X. Zhu, "MRI-Driven PET Image Optimization for Neurological Applications", *Frontiers in Neuroscience*, roč. 13, čvc. 2019, issn: 1662-453X. doi: [10.3389/fnins.2019.00782](https://doi.org/10.3389/fnins.2019.00782).
- <span id="page-62-4"></span>[26] H. Herzog, L. Tellmann, R. Fulton et al., "Motion artifact reduction on parametric PET images of neuroreceptor binding.", *Journal of nuclear medicine : official publication, Society of Nuclear Medicine*, roč. 46, s. 1059–65, 6 čvn. 2005, issn: 0161-5505.
- <span id="page-62-5"></span>[27] B. Hutton, A. Kyme, Y. Lau, D. Skerrett a R. Fulton, "A hybrid 3-D reconstruction/registration algorithm for correction of head motion in emission tomography", *IEEE Transactions on Nuclear Science*, roč. 49, s. 188–194, 1 ún. 2002, issn: 0018-9499. doi: [10.1109/TNS.2002.998750](https://doi.org/10.1109/TNS.2002.998750).
- <span id="page-62-6"></span>[28] M. Green, J. Seidel, S. Stein et al., "Head Movement in Normal Subjects During Simulated PET Brain Imaging with and without Head Restraint", *The Journal of Nuclear Medicine*, s. 1538–1546, 1994.
- <span id="page-62-7"></span>[29] U. E. Ruttimann, P. J. Andreason a D. Rio, "Head motion during positron emission tomography: is it significant?", *Psychiatry Research: Neuroimaging*, roč. 61, s. 43– 51, 1 květ. 1995, issn: 0925-4927. doi: [10.1016/0925-4927\(95\)02565-F](https://doi.org/10.1016/0925-4927(95)02565-F).
- <span id="page-62-8"></span>[30] J. E. M. Mourik, M. Lubberink, F. H. P. van Velden, A. A. Lammertsma a R. Boellaard, "Off-line motion correction methods for multi-frame PET data", *European Journal of Nuclear Medicine and Molecular Imaging*, roč. 36, s. 2002–2013, 12 pros. 2009, issn: 1619-7070. doi: [10.1007/s00259-009-1193-y](https://doi.org/10.1007/s00259-009-1193-y).
- <span id="page-62-9"></span>[31] K. Dinelle, S. Blinder, J.-C. Cheng et al., "Investigation of Subject Motion Encountered During a Typical Positron Emission Tomography Scan", IEEE, 2006, s. 3283–3287, isbn: 1-4244-0560-2. doi: [10.1109/NSSMIC.2006.353709](https://doi.org/10.1109/NSSMIC.2006.353709).
- <span id="page-62-10"></span>[32] J. van den Hoff a J. Langner, "Motion Compensation in Emission Tomography", in Springer Berlin Heidelberg, 2012, s. 1007–1042. doi: [10.1007/978-3-642-13271-](https://doi.org/10.1007/978-3-642-13271-1_40) [1\\_40](https://doi.org/10.1007/978-3-642-13271-1_40).
- <span id="page-62-11"></span>[33] L. Tellmann, R. Fulton, U. Pietrzyk et al., "Concepts of Registration and Correction of Head Motion in Positron Emission Tomography", *Zeitschrift für Medizinische Physik*, roč. 16, s. 67-74, 1 2006, ISSN: 09393889. DOI: [10.1078/0939-3889-00293](https://doi.org/10.1078/0939-3889-00293).

8. Závěr **..............................................**

- <span id="page-63-1"></span>[34] Y. Picard a C. Thompson, "Motion correction of PET images using multiple acquisition frames", *IEEE Transactions on Medical Imaging*, roč. 16, s. 137–144, 2 dub. 1997, ISSN: 02780062. DOI: [10.1109/42.563659](https://doi.org/10.1109/42.563659).
- <span id="page-63-2"></span>[35] R. Fulton, S. Meikle, S. Eberl, J. Pfeiffer a C. Constable, "Correction for head movements in positron emission tomography using an optical motion-tracking system", *IEEE Transactions on Nuclear Science*, roč. 49, s. 116–123, 1 ún. 2002, issn: 0018-9499. doi: [10.1109/TNS.2002.998691](https://doi.org/10.1109/TNS.2002.998691).
- <span id="page-63-3"></span>[36] *From simultaneous to synergistic PET-MR*, 2024. URL: [https://www.siemens](https://www.siemens-healthineers.com/magnetic-resonance-imaging/mr-pet-scanner/biograph-mmr#06780747)[healthineers.com/magnetic-resonance-imaging/mr-pet-scanner/biograph](https://www.siemens-healthineers.com/magnetic-resonance-imaging/mr-pet-scanner/biograph-mmr#06780747)[mmr#06780747](https://www.siemens-healthineers.com/magnetic-resonance-imaging/mr-pet-scanner/biograph-mmr#06780747).
- <span id="page-63-4"></span>[37] J. Beutel, M. Fitzpatrick, S. Horii et al., *Handbook of Medical Imaging, Volume 2. Medical Image Processing and Analysis*. The International Society for Optical Engineering, 2000, s. 449–504.
- <span id="page-63-5"></span>[38] M. Chen, N. J. Tustison, R. Jena a J. C. Gee, "Image Registration: Fundamentals and Recent Advances Based on Deep Learning", in 2023, s. 435–458. doi: [10.1007/](https://doi.org/10.1007/978-1-0716-3195-9_14) [978-1-0716-3195-9\\_14](https://doi.org/10.1007/978-1-0716-3195-9_14).
- <span id="page-63-0"></span>[39] J. Čížek, K. Herholz, S. Vollmar, R. Schrader, J. Klein a W.-D. Heiss, "Fast and robust registration of PET and MR images of human brain", *NeuroImage*, roč. 22, s. 434–442, 1 květ. 2004, ISSN: 10538119. DOI: [10.1016/j.neuroimage.2004.01.](https://doi.org/10.1016/j.neuroimage.2004.01.016) [016](https://doi.org/10.1016/j.neuroimage.2004.01.016).
- <span id="page-63-6"></span>[40] *SimpleITK*, 2023. URL: <https://simpleitk.org/index.html>.
- <span id="page-63-7"></span>[41] *Registration Overview*, 2020. URL: [https://simpleitk.readthedocs.io/en/](https://simpleitk.readthedocs.io/en/master/registrationOverview.html) [master/registrationOverview.html](https://simpleitk.readthedocs.io/en/master/registrationOverview.html).